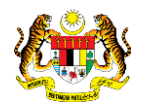

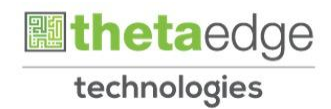

## SISTEM PERAKAUNAN AKRUAN KERAJAAN NEGERI (1SPEKS)

## USER MANUAL (Fasa 2)

# Aduan Kerosakan Aset (Pengurusan Aset dan Inventori)

Untuk

## JABATAN AKAUNTAN NEGARA MALAYSIA

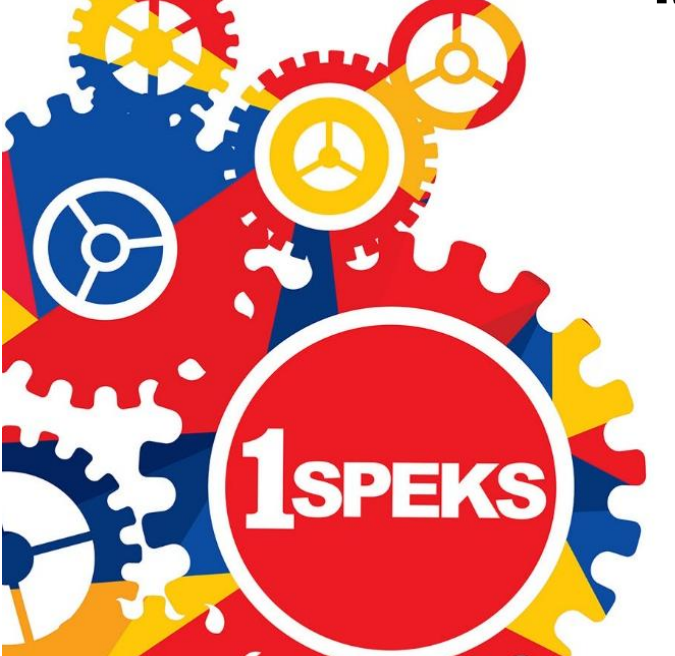

**TERHAD** 

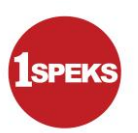

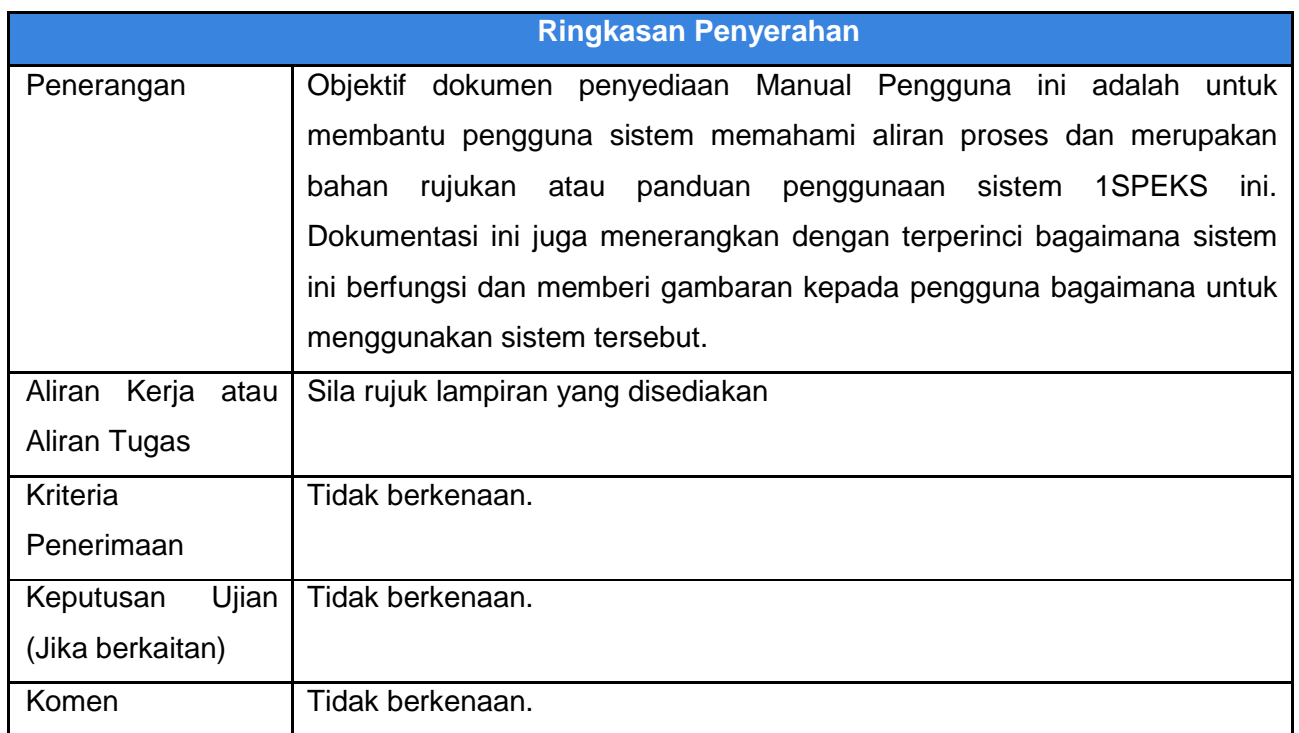

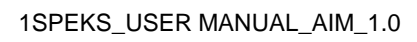

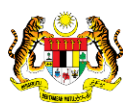

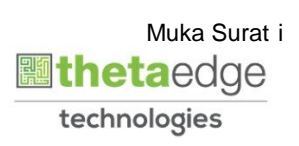

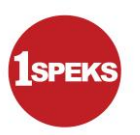

#### **Pentadbiran dan Pengurusan Dokumen**

#### **Semakan Dokumen**

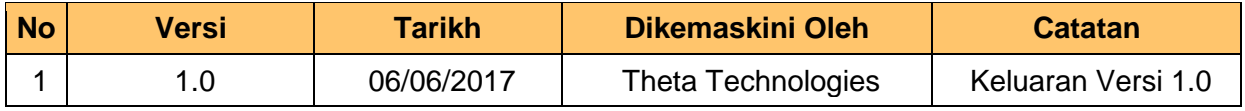

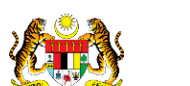

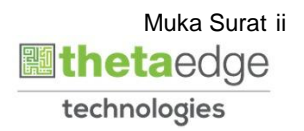

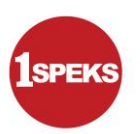

### **ISI KANDUNGAN**

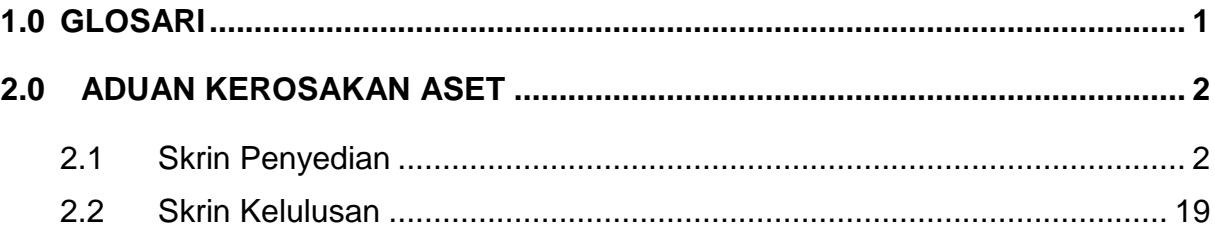

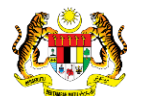

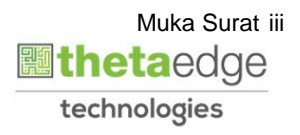

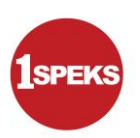

#### <span id="page-4-0"></span>**1.0 GLOSARI**

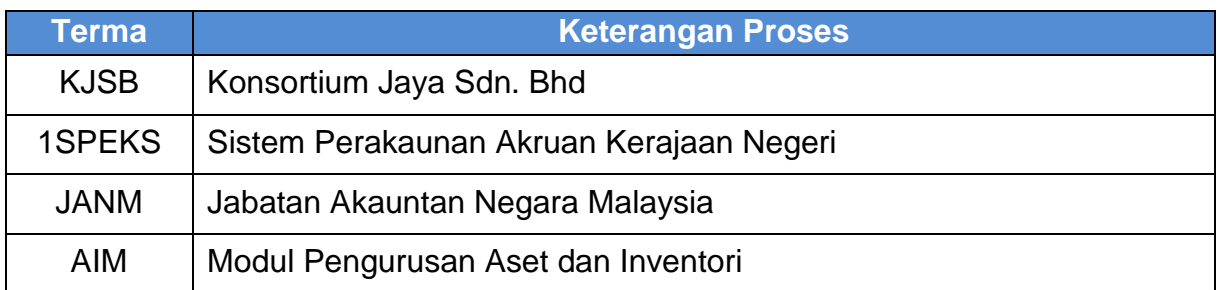

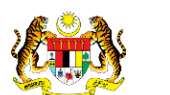

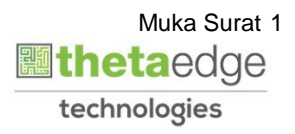

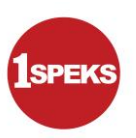

#### <span id="page-5-0"></span>**2.0 ADUAN KEROSAKAN ASET**

Fungsi skrin ini bertujuan untuk merekodkan sebarang aduan kerosakan ke atas aset. Laporan siasatan akan dijana dan dicetak untuk simpanan fail aduan. Aduan kerosakan boleh dilakukan melalui portal atau melalui Modul AIM.

Siasatan ke atas aduan kerosakan aset akan dijalankan untuk mengetahui keadaan sebenar aset dengan keadaan kerosakan yang dilaporkan oleh pengadu.

 Sekiranya hasil dari Laporan Pemeriksaan mendapati aset yang dilaporkan kerosakannya tidak dapat digunakan lagi, maka aset tersebut perlu melalui proses pelupusan. Laporan tertentu akan dikenal pasti untuk dicetak.

#### <span id="page-5-1"></span>**2.1 Skrin Penyedian**

#### **1.** Skrin **Log Masuk Aplikasi 1SPEKS** dipaparkan.

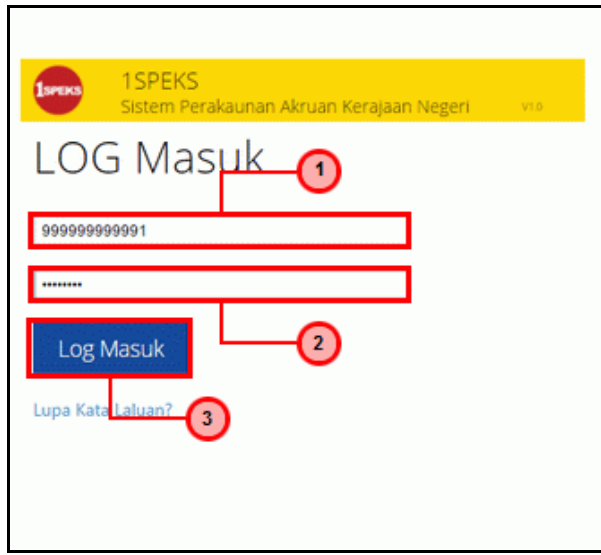

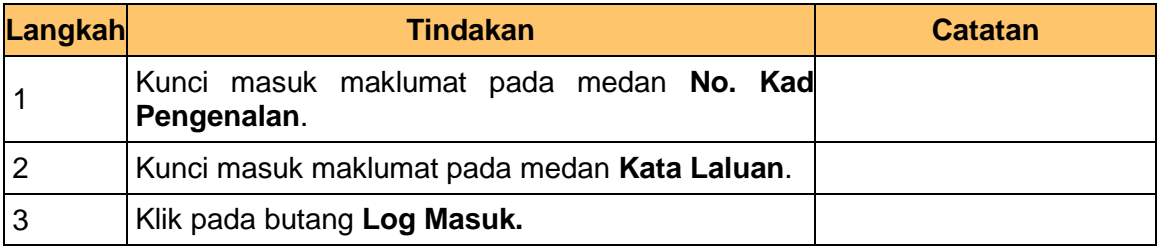

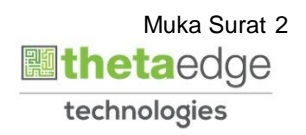

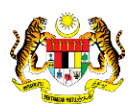

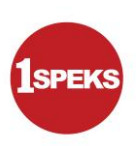

#### **2.** Skrin **Utama 1SPEKS** dipaparkan.

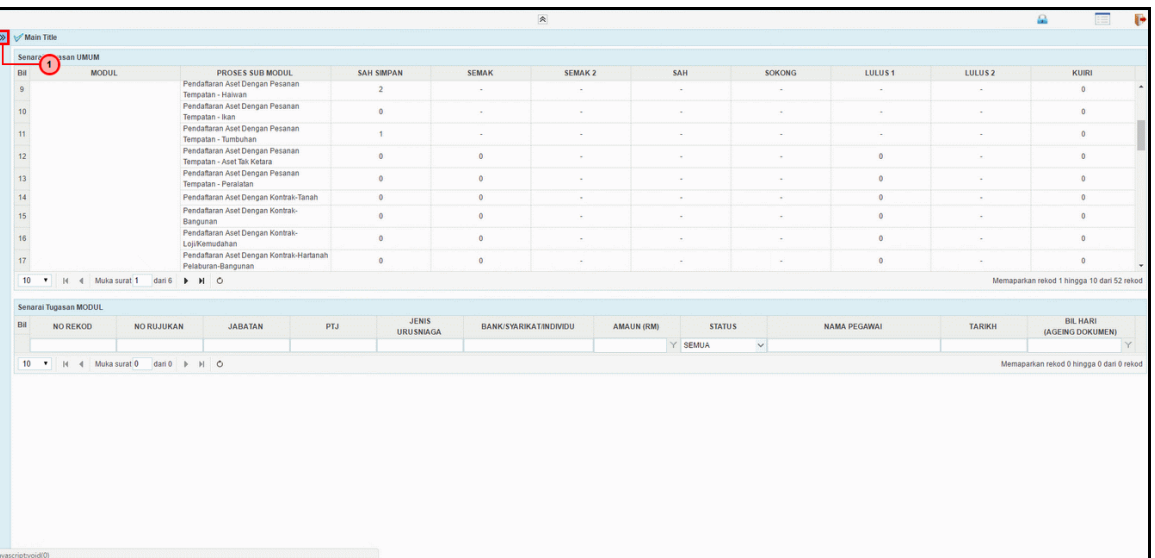

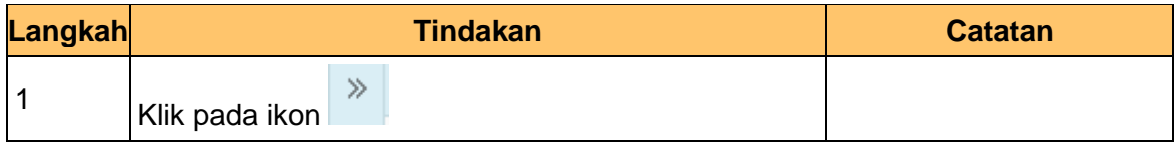

#### **3.** Skrin **Utama 1SPEKS** dipaparkan.

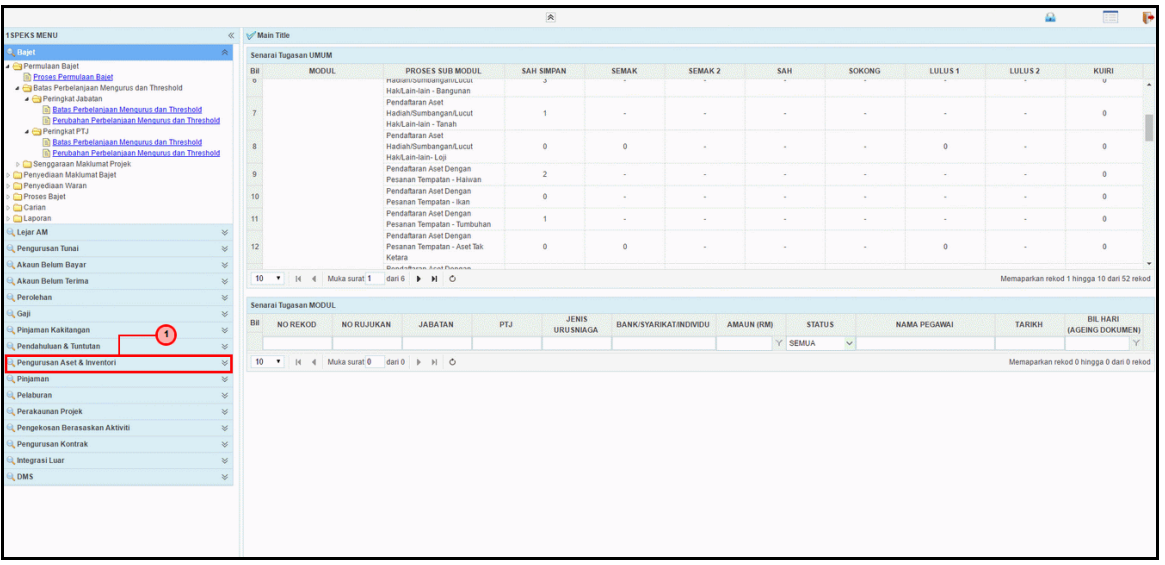

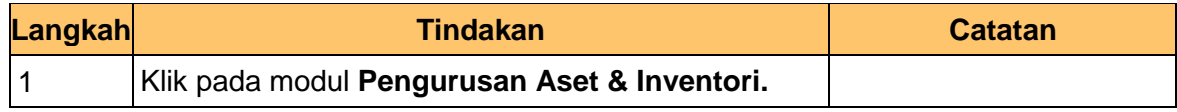

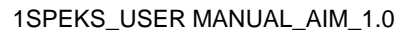

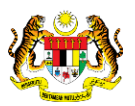

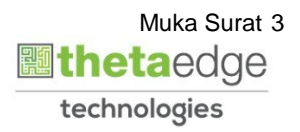

**1**SPEKS

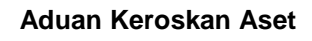

#### **4.** Skrin **Utama 1SPEKS** dipaparkan.

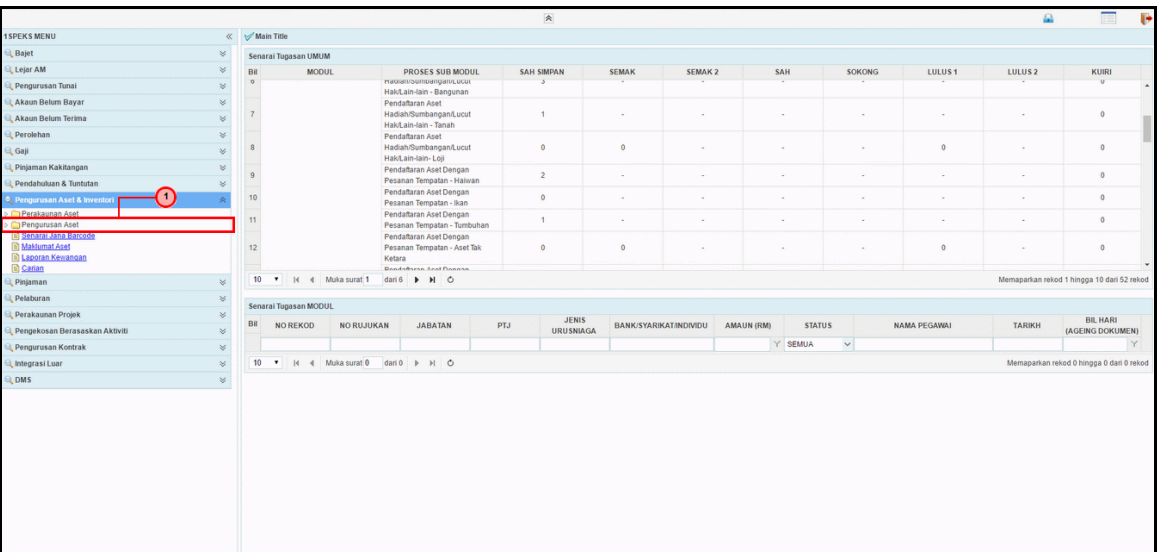

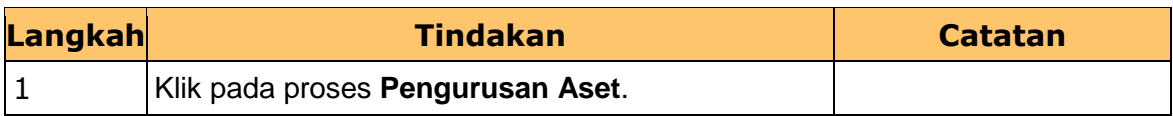

#### **5.** Skrin **Utama 1SPEKS** dipaparkan.

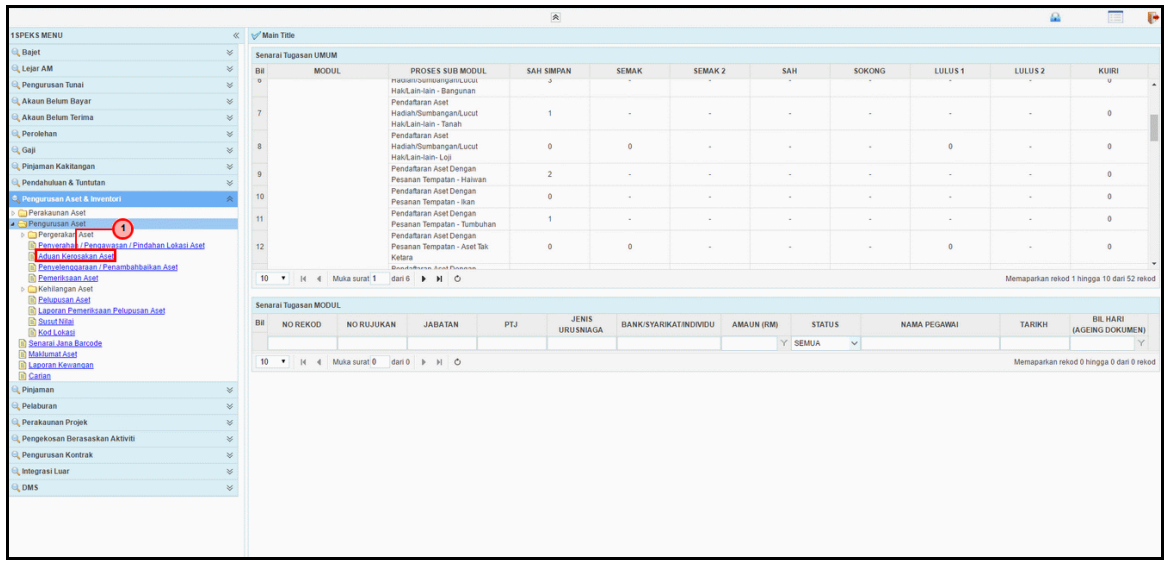

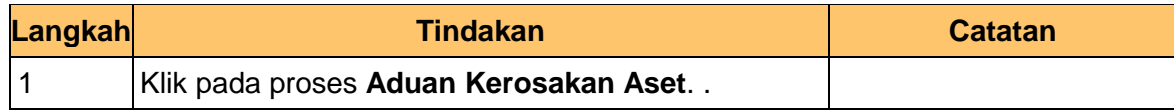

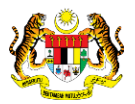

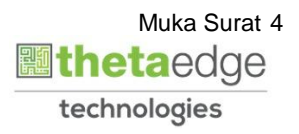

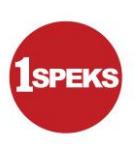

**6.** Skrin **Senarai Tugasan Umum** dipaparkan.

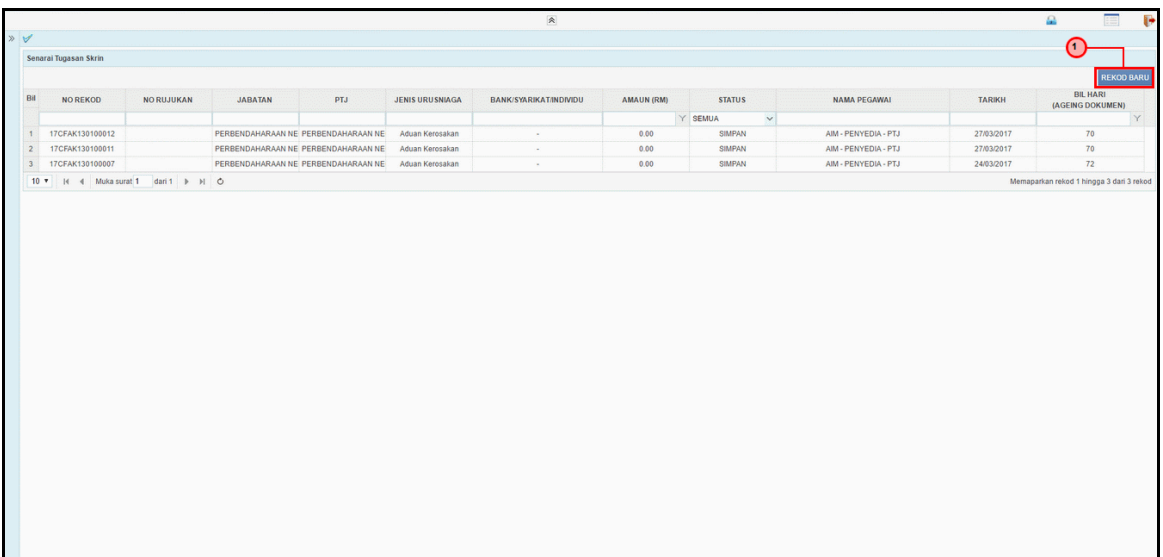

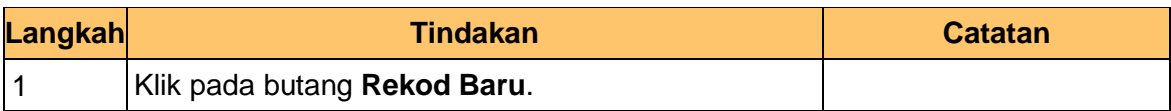

#### **7.** Skrin **Penyediaan** dipaparkan.

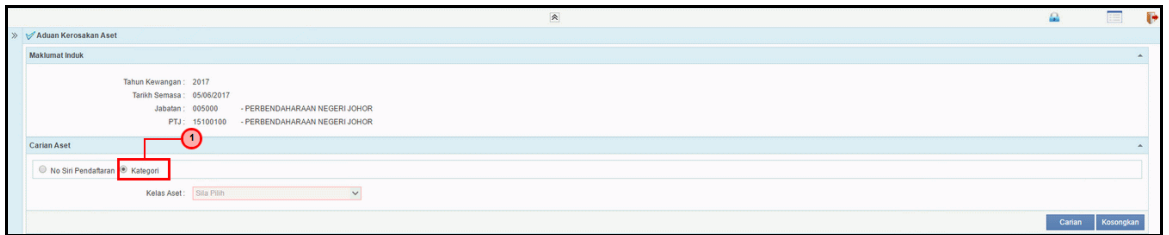

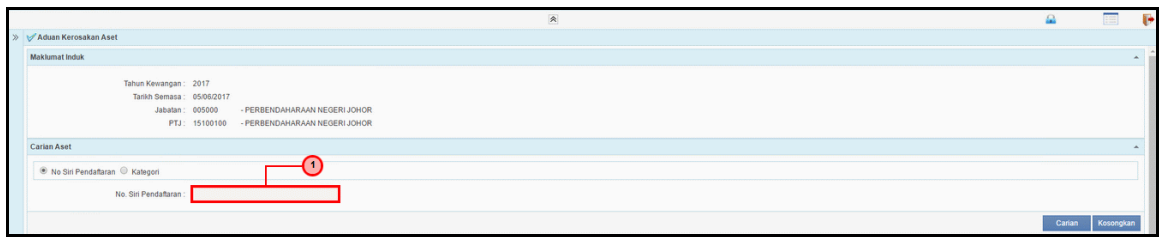

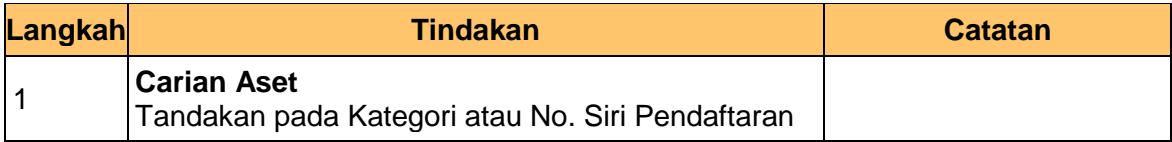

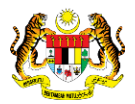

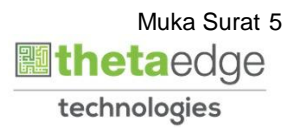

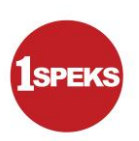

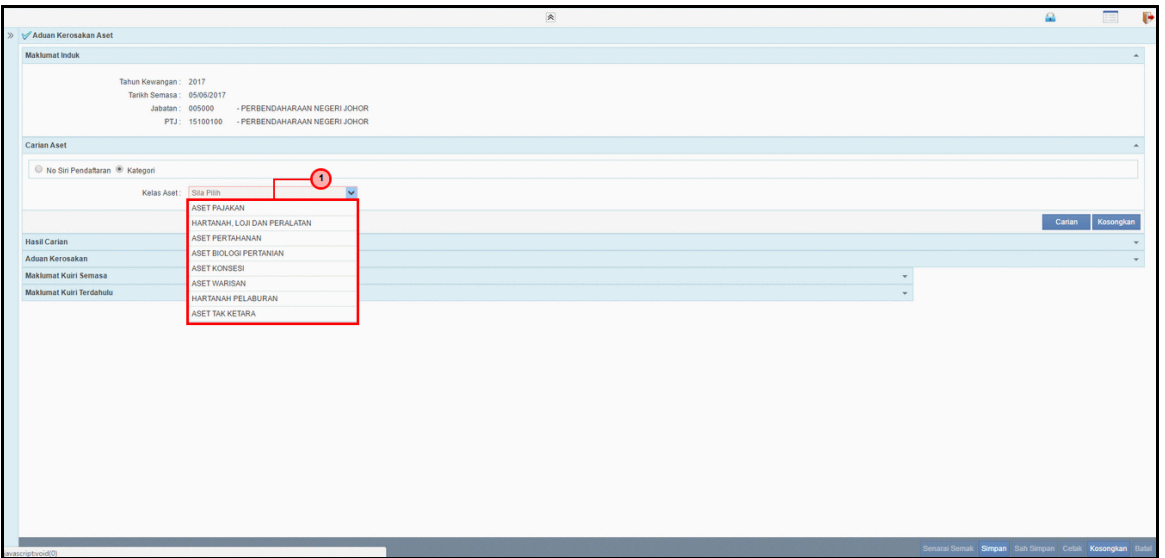

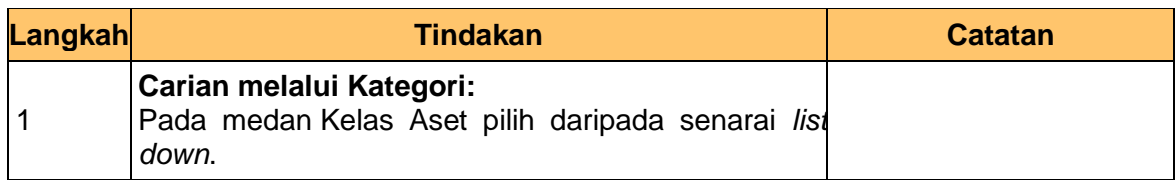

#### **9.** Skrin **Penyediaan** dipaparkan.

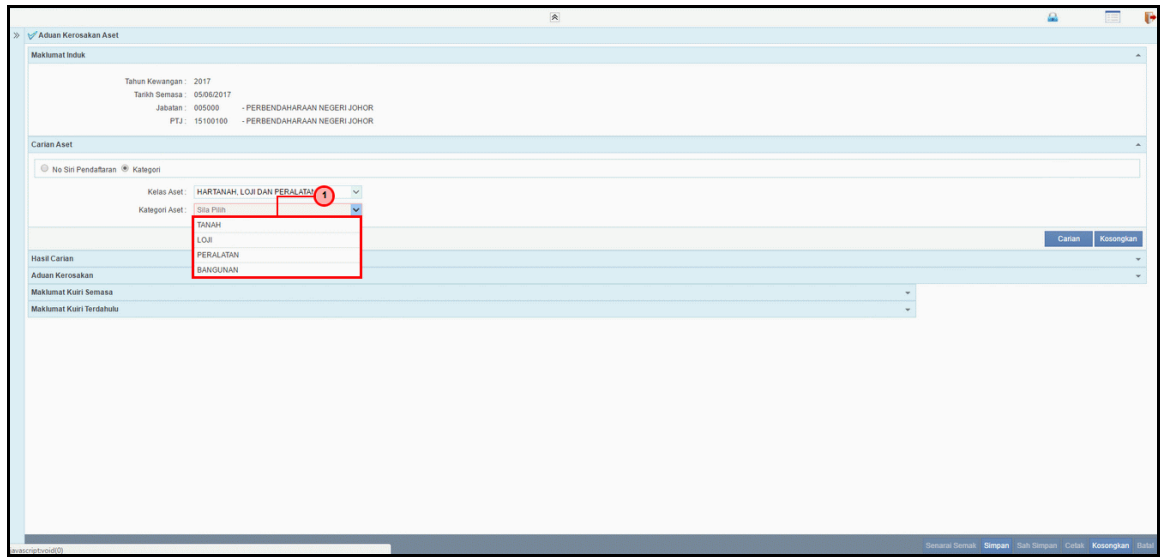

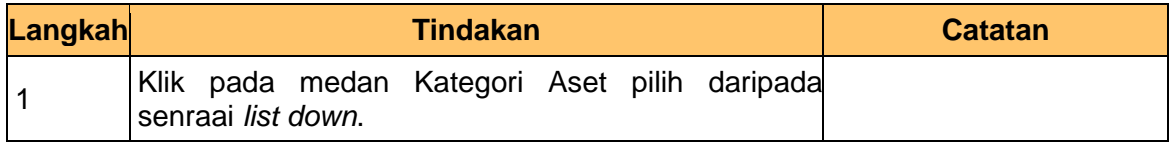

1SPEKS\_USER MANUAL\_AIM\_1.0

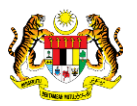

Muka Surat 6<br>Muka Surat 6 technologies

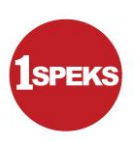

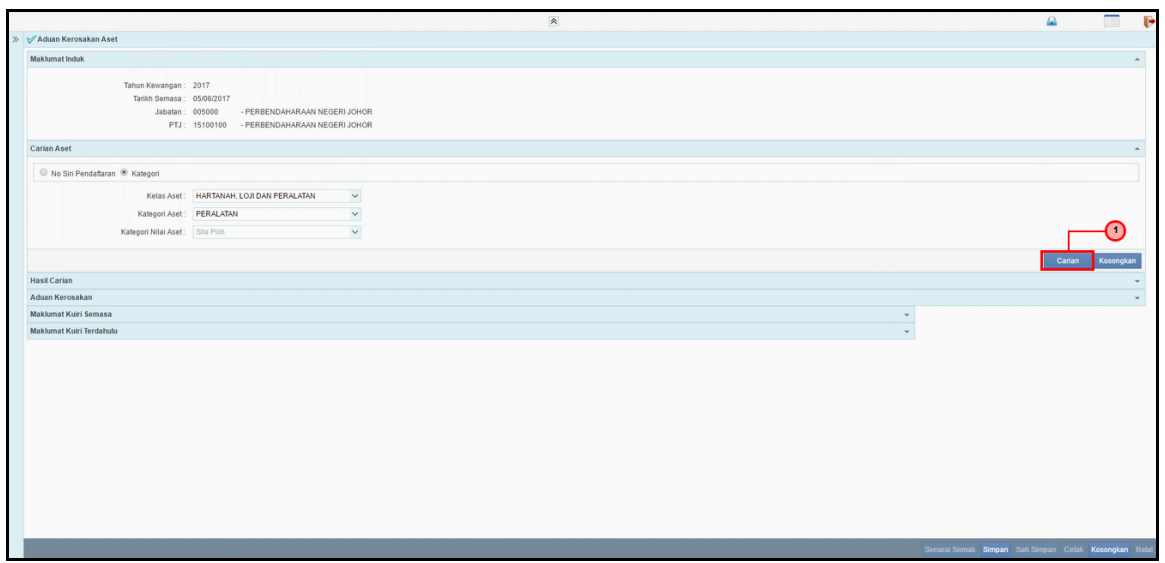

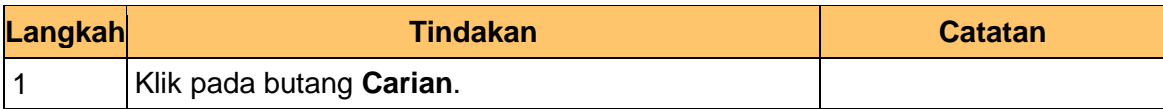

**11.** Skrin **Penyediaan** dipaparkan.

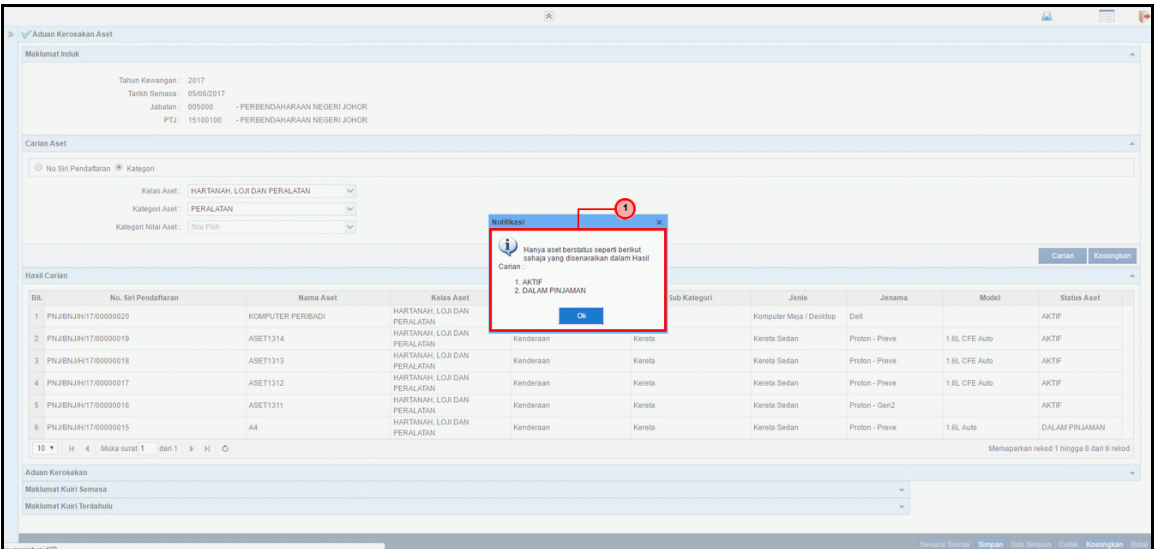

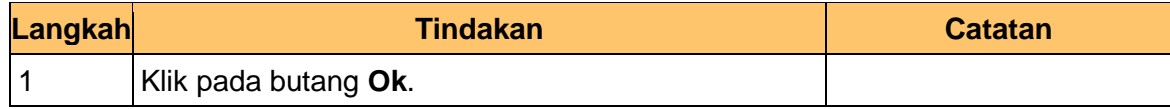

1SPEKS\_USER MANUAL\_AIM\_1.0

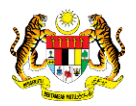

Muka Surat 7<br>**Muka Surat 7** technologies

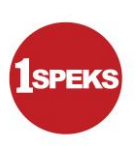

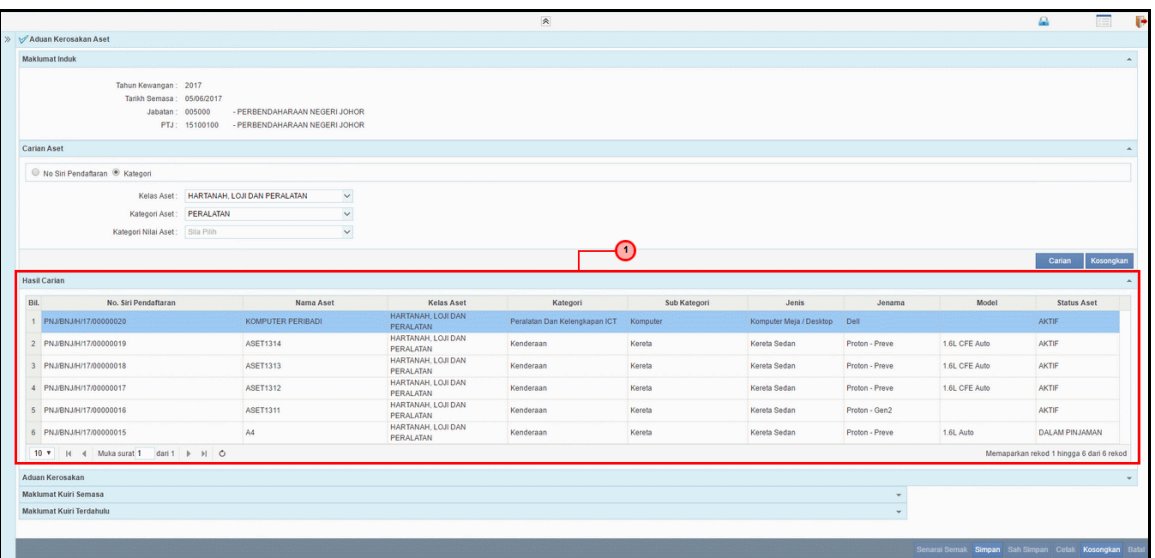

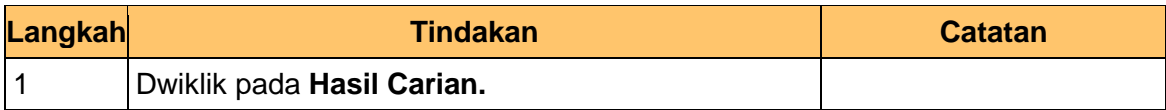

### **13.** Skrin **Penyediaan** dipaparkan.

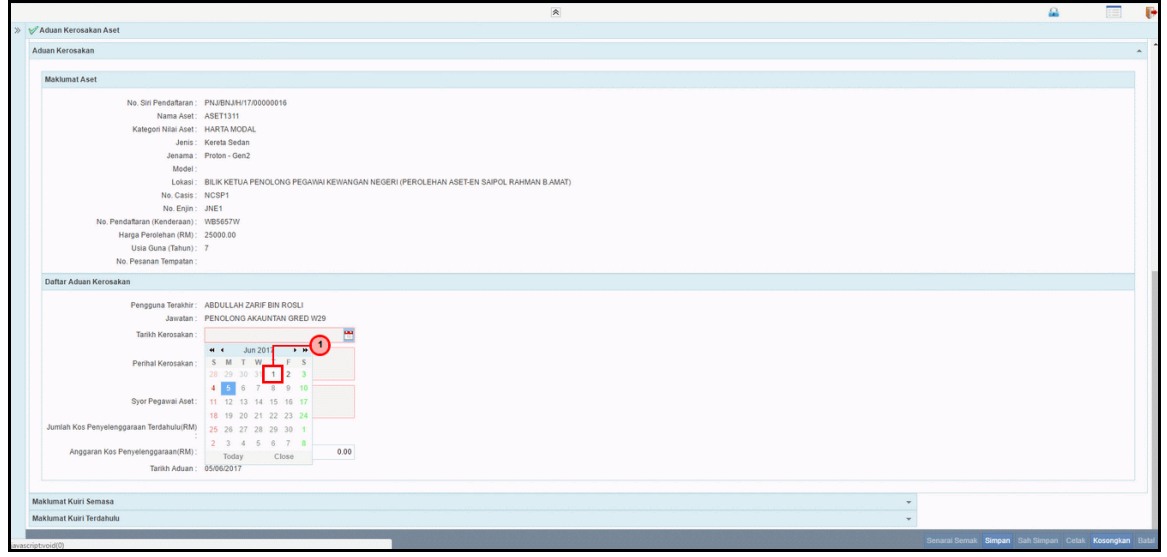

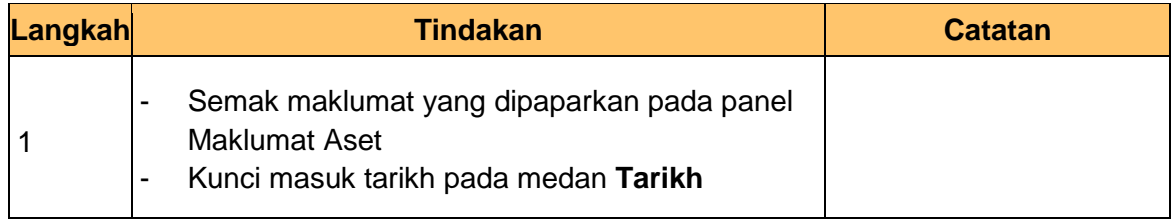

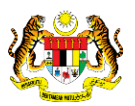

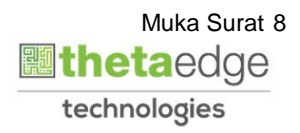

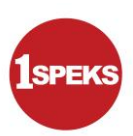

technologies

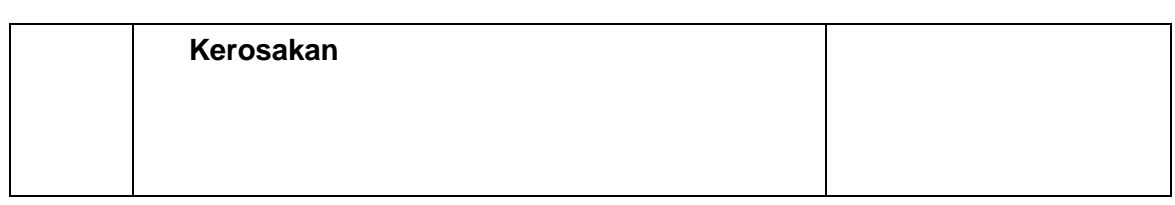

#### **14.** Skrin **Penyediaan** dipaparkan.

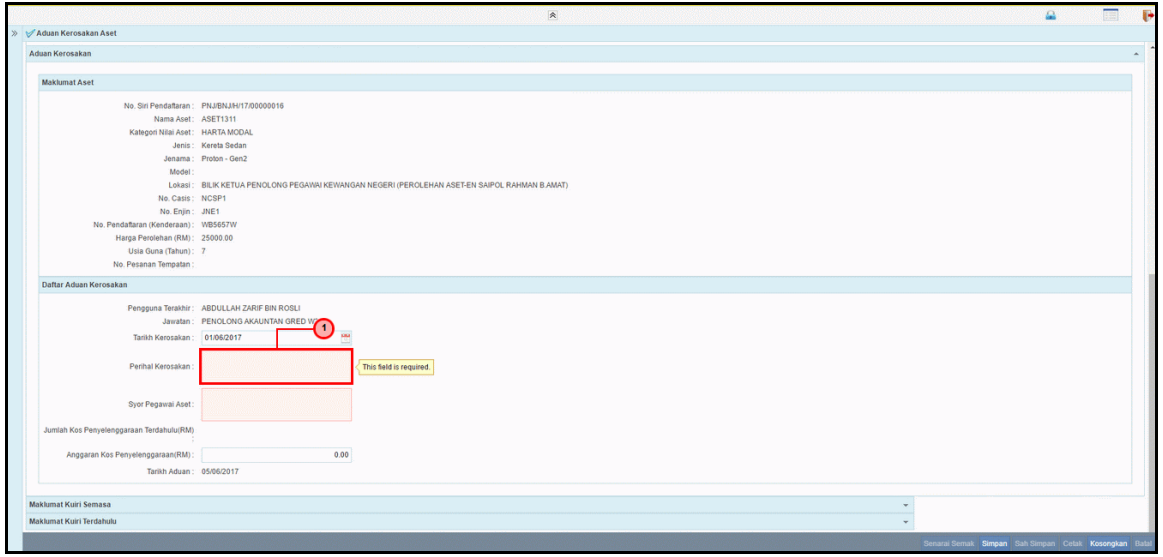

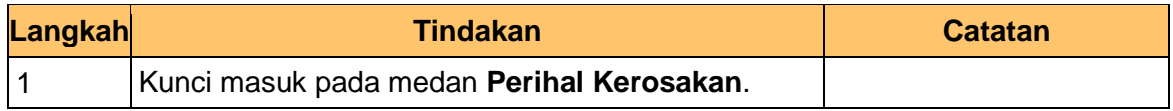

#### **15.** Skrin **Penyediaan** dipaparkan.

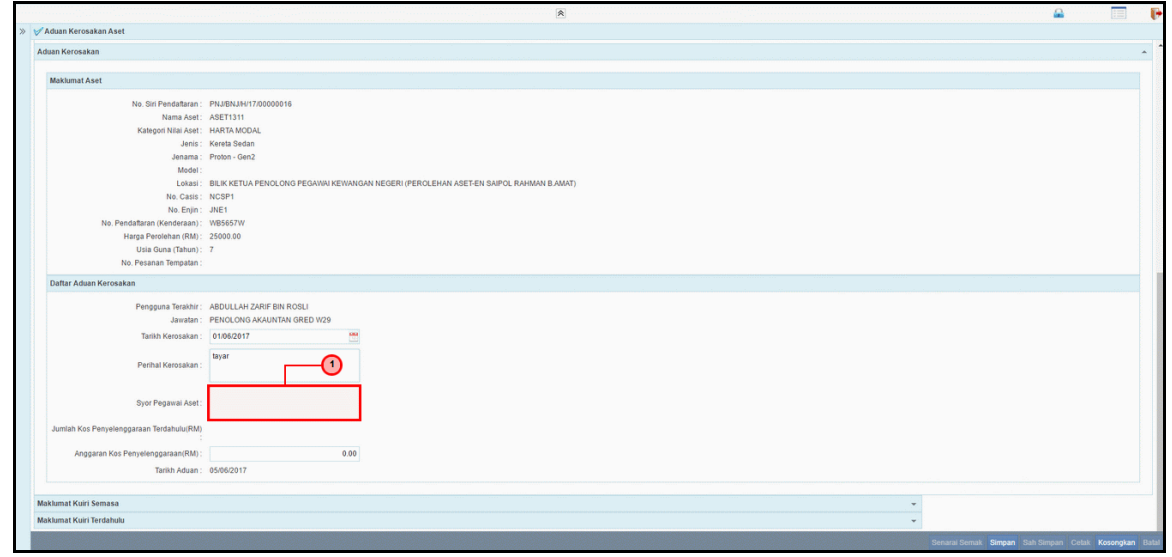

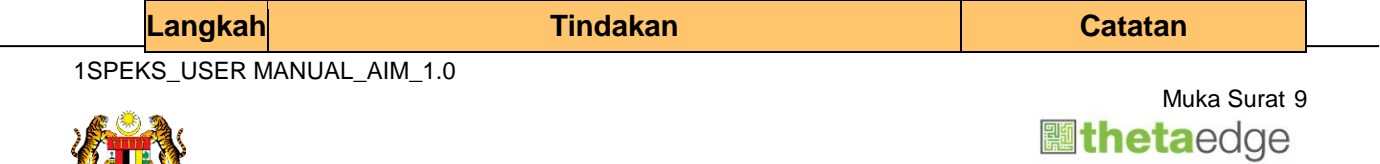

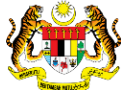

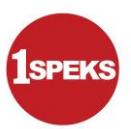

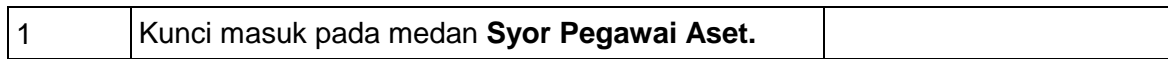

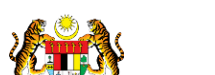

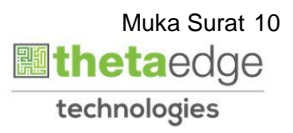

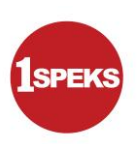

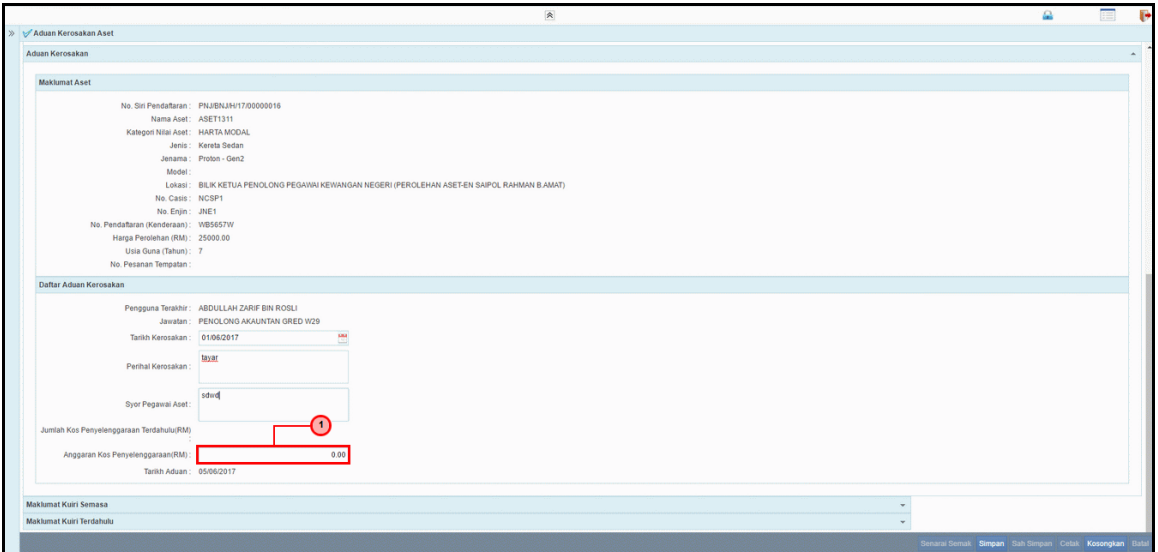

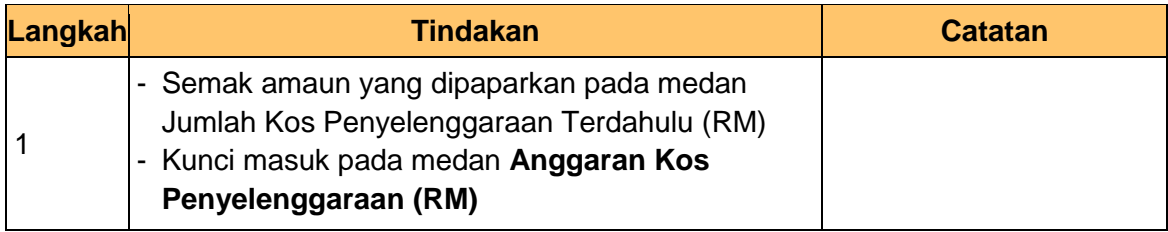

#### **17.** Skrin **Penyediaan** dipaparkan.

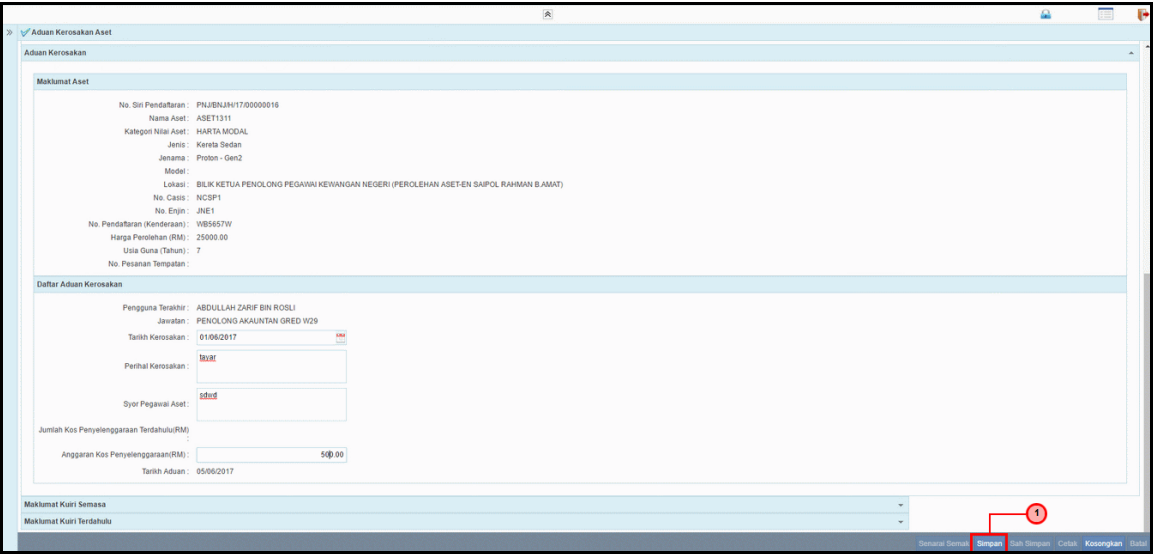

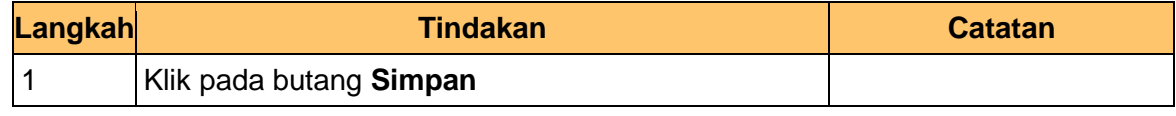

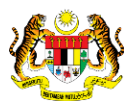

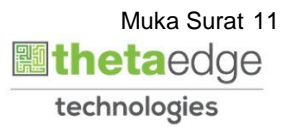

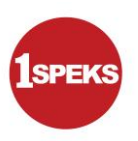

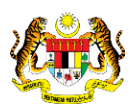

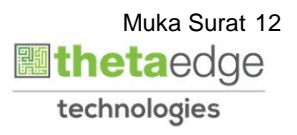

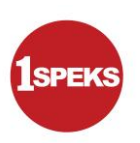

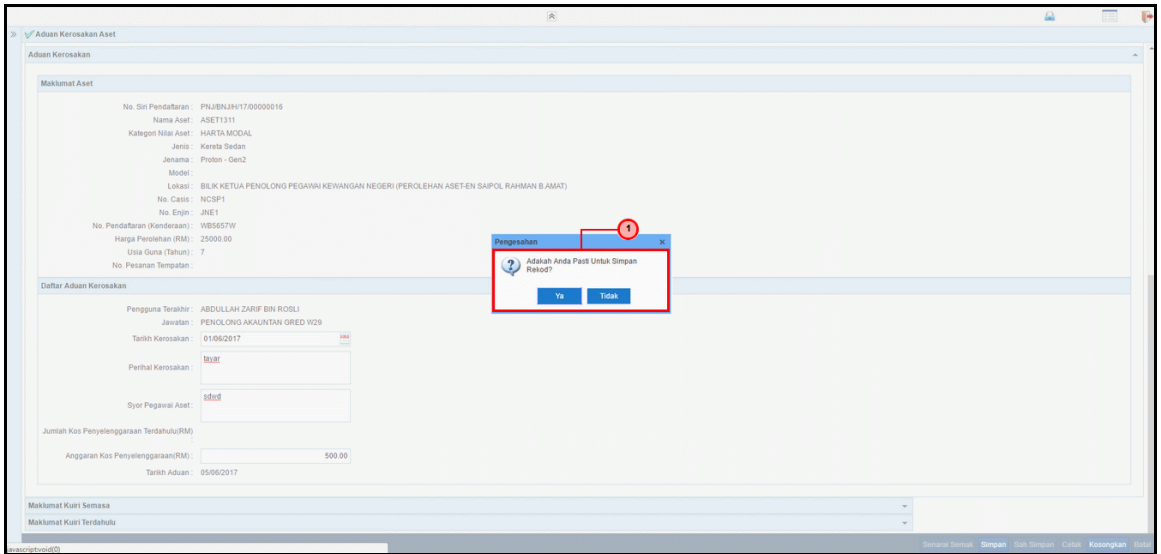

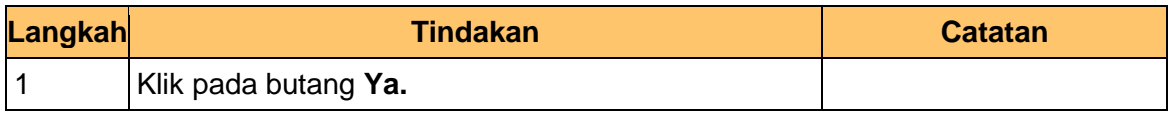

**19.** Skrin **Penyediaan** dipaparkan.

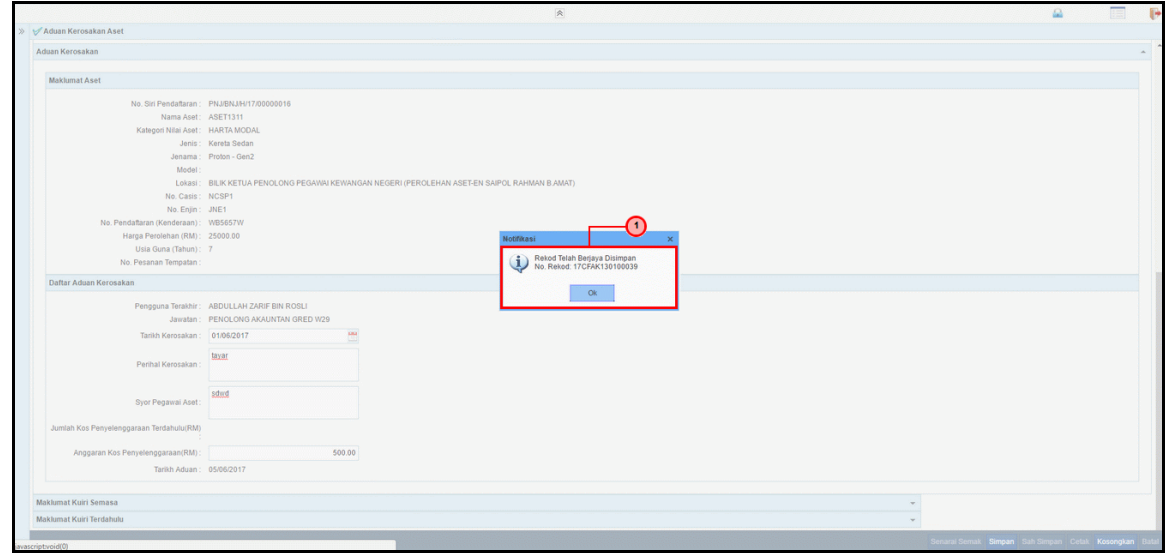

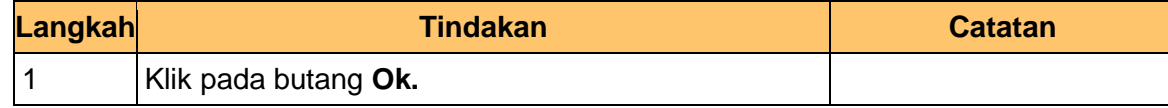

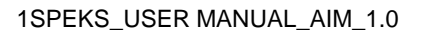

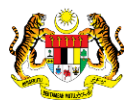

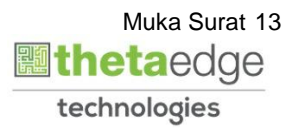

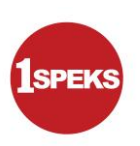

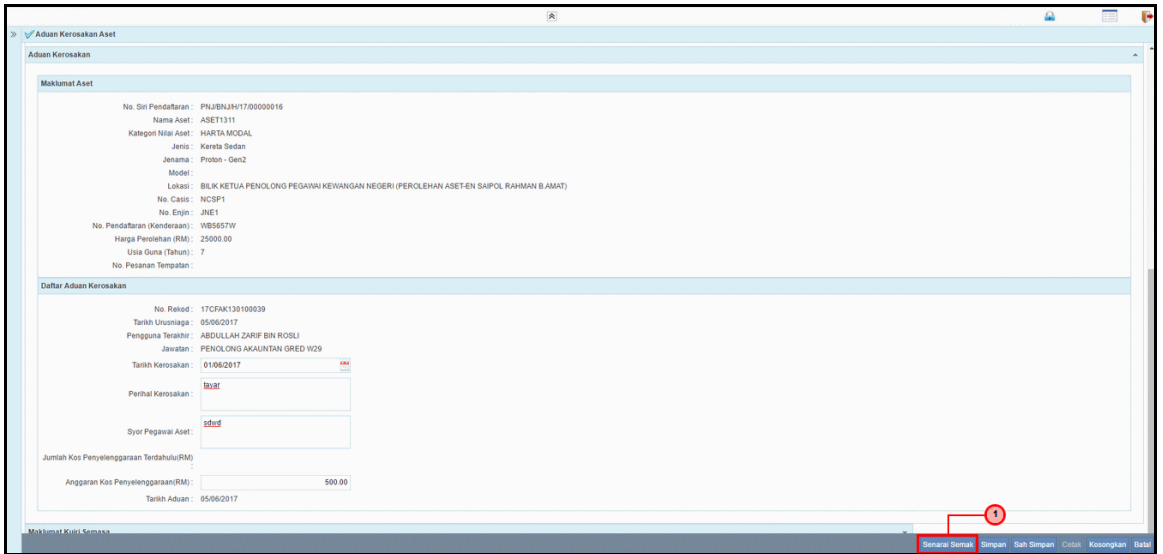

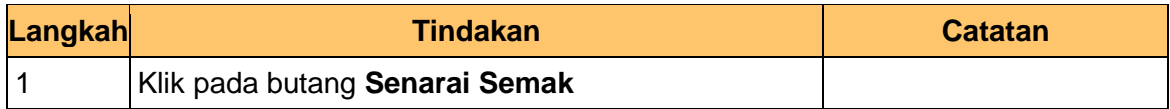

**21.** Skrin **Penyediaan** dipaparkan.

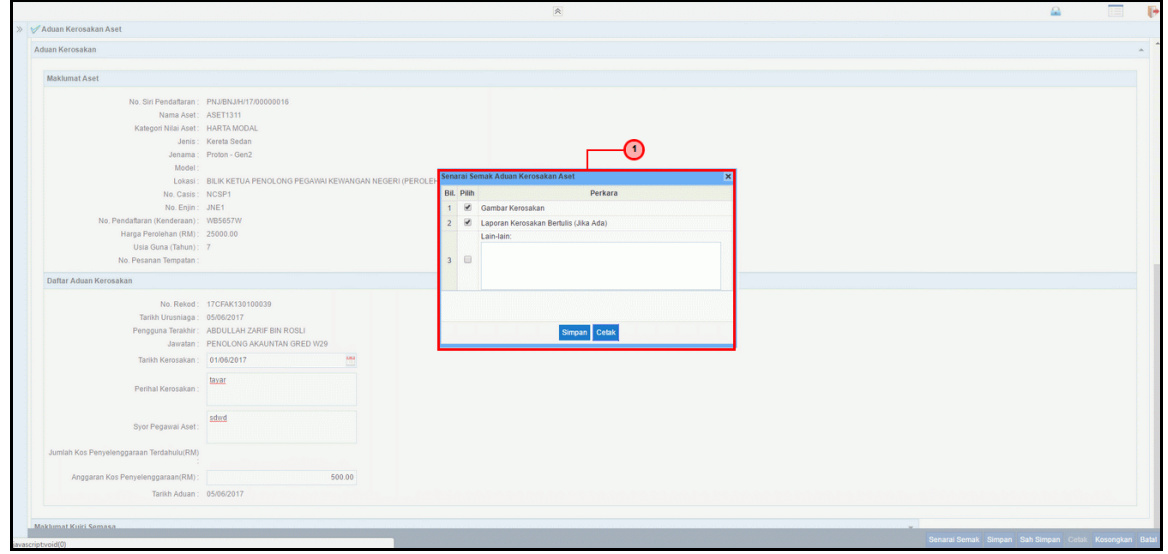

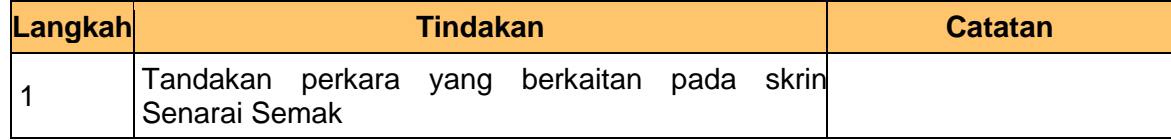

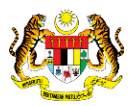

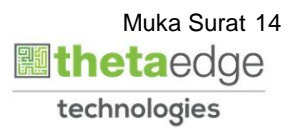

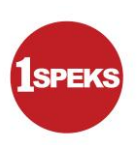

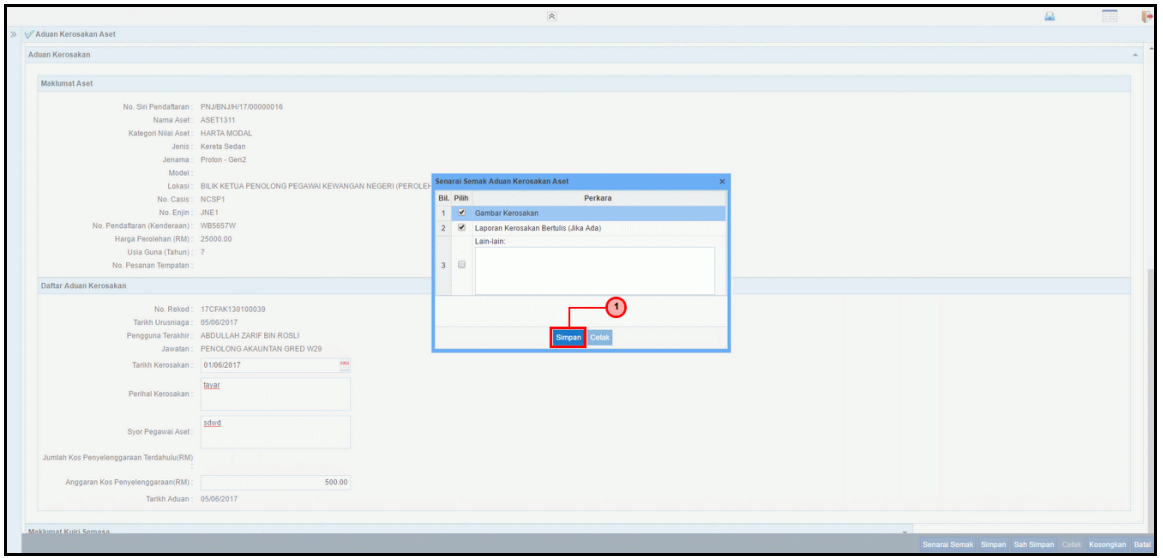

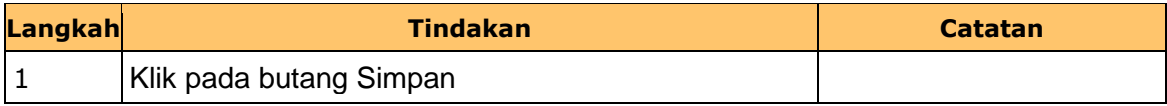

**23.** Skrin **Penyediaan** dipaparkan.

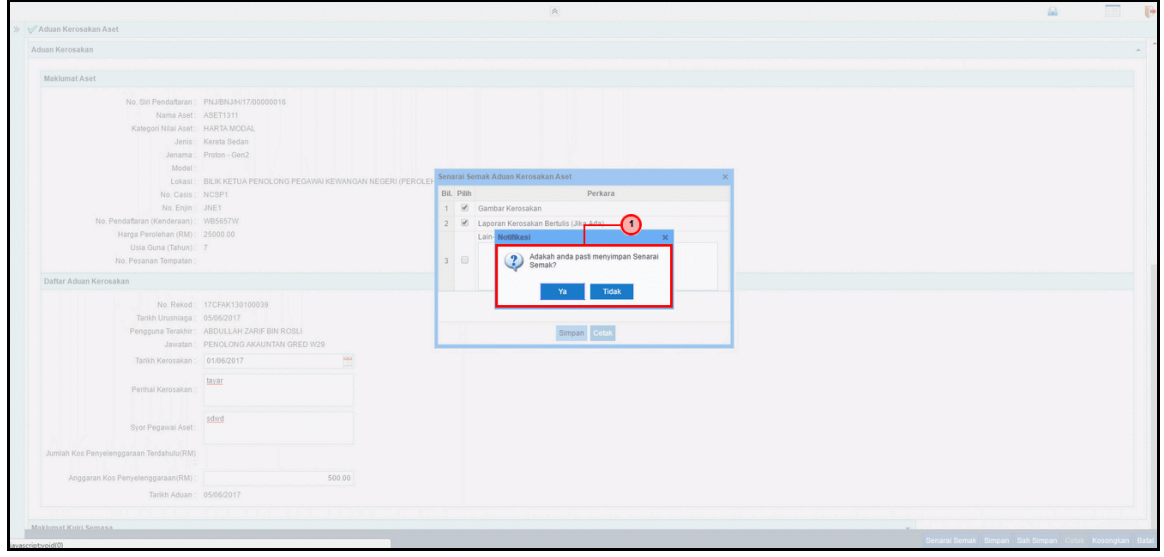

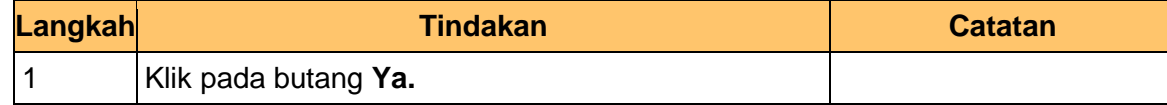

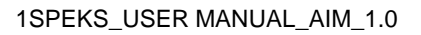

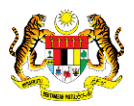

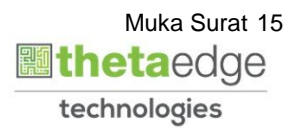

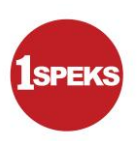

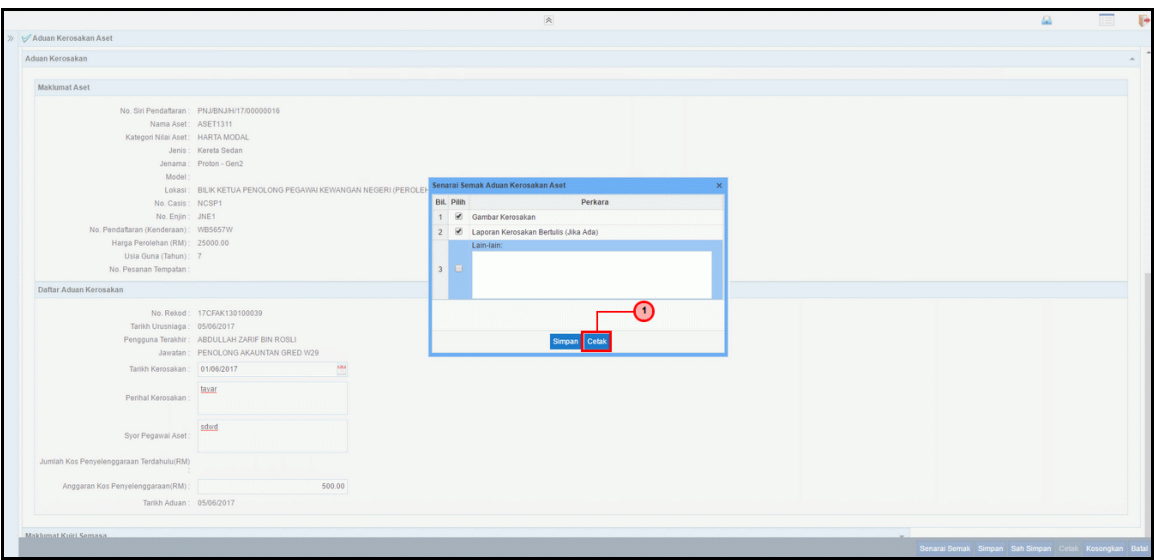

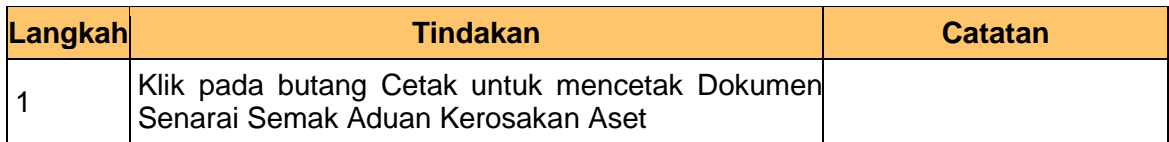

**25.** Skrin **Penyediaan** dipaparkan.

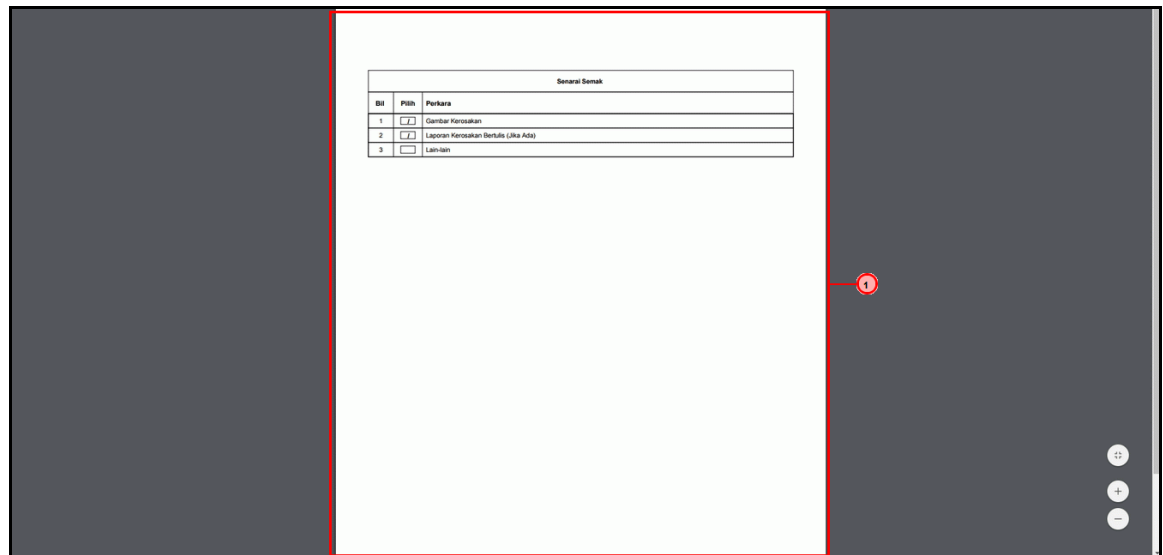

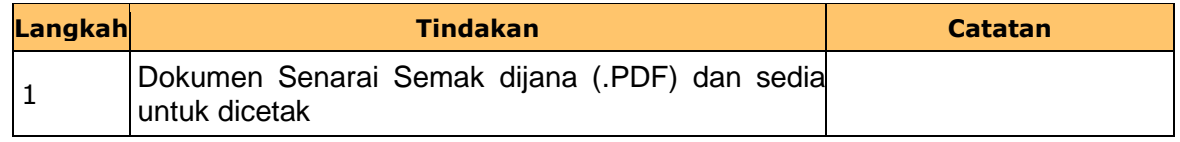

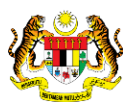

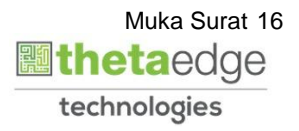

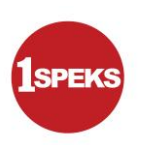

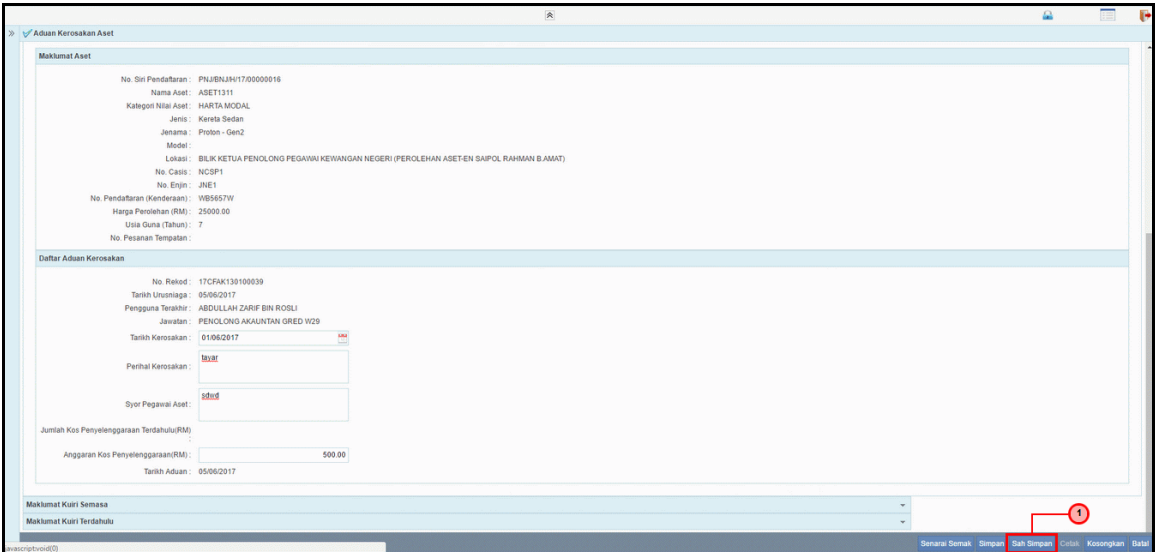

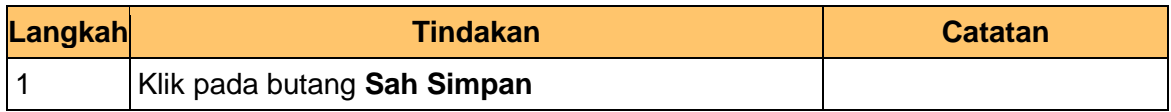

**27.** Skrin **Penyediaan** dipaparkan.

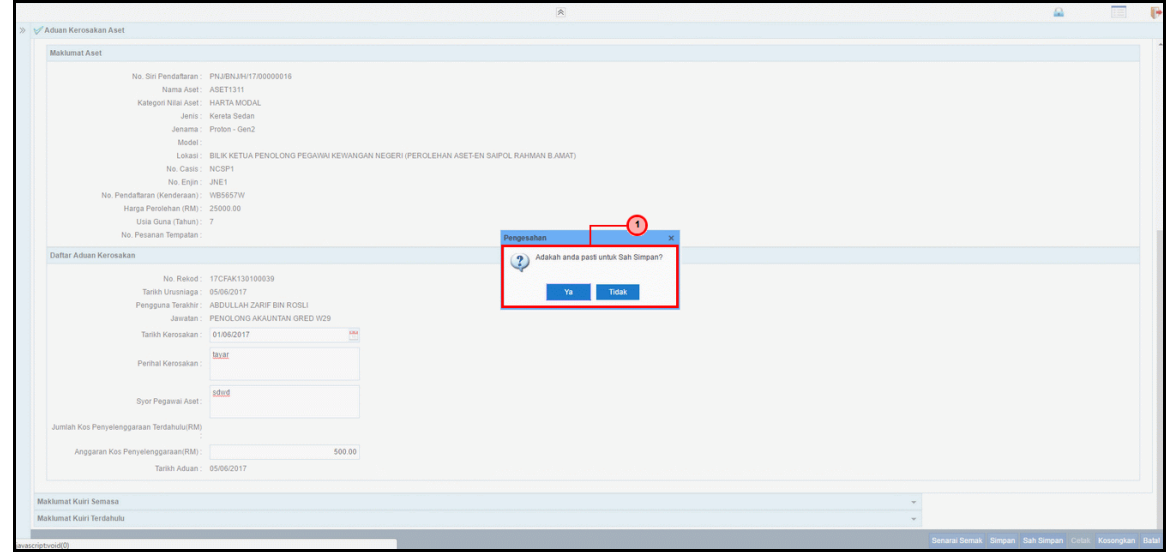

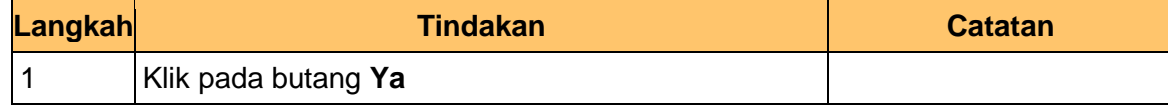

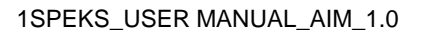

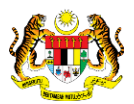

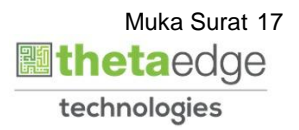

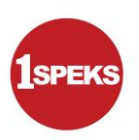

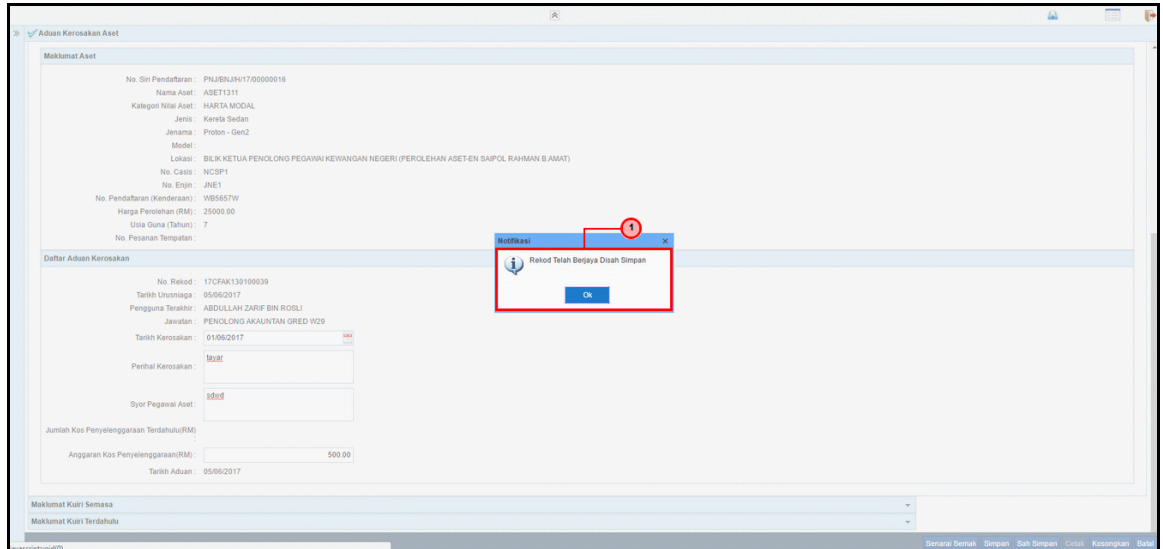

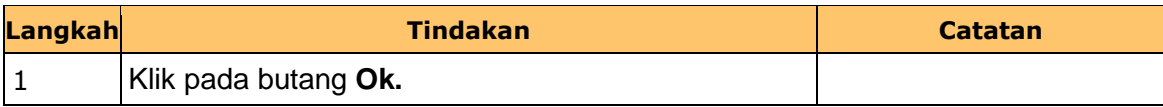

#### **29.** Tamat proses **Penyediaan Aduan Kerosakan**

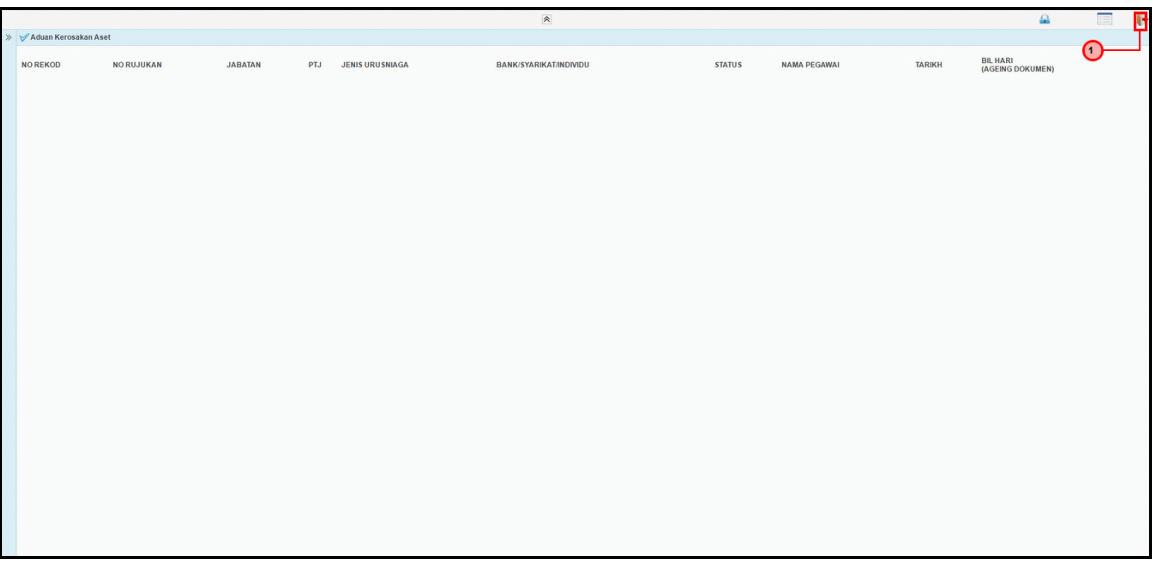

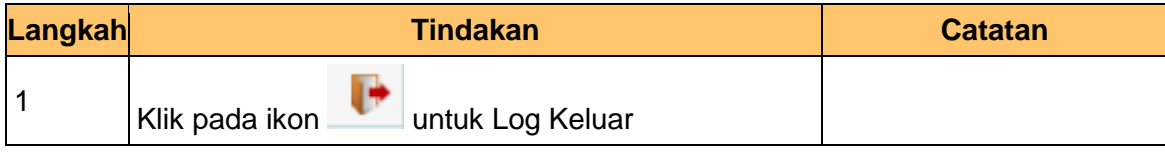

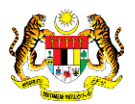

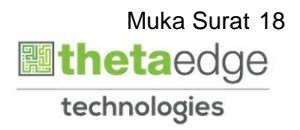

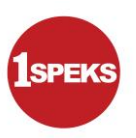

#### <span id="page-22-0"></span>**2.2 Skrin Kelulusan**

**1.** Skrin **Log Masuk Aplikasi 1SPEKS** dipaparkan

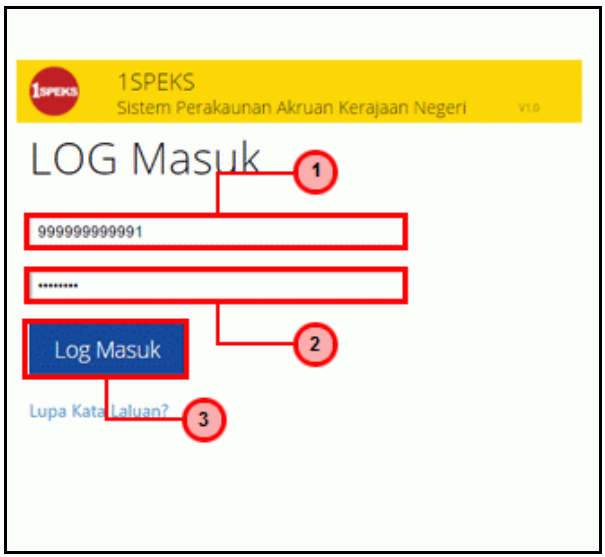

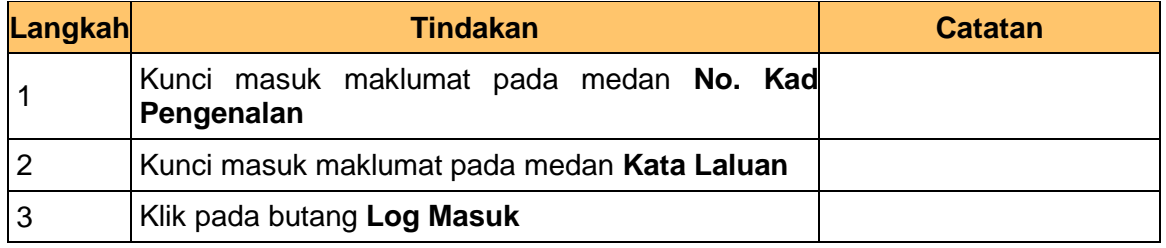

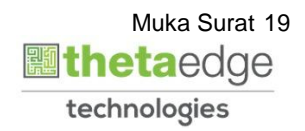

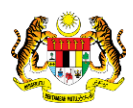

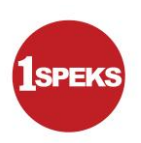

#### **2.** Skrin **Senarai Tugasan UMUM** dipaparkan.

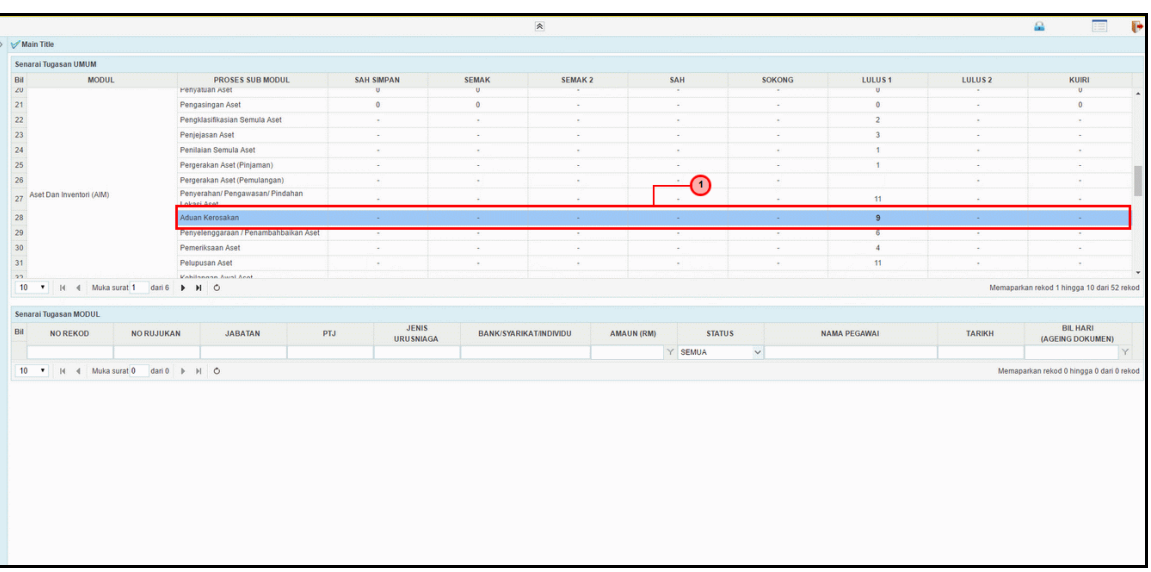

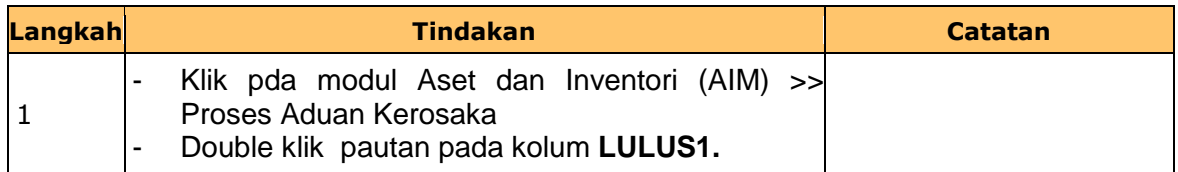

#### **3.** Skrin **Kelulusan** dipaparkan.

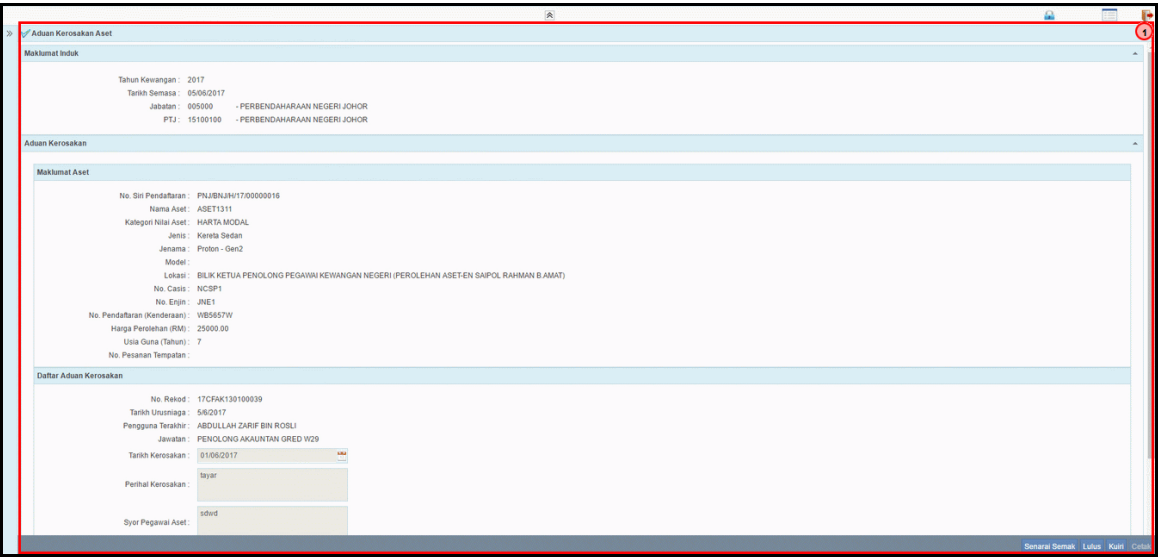

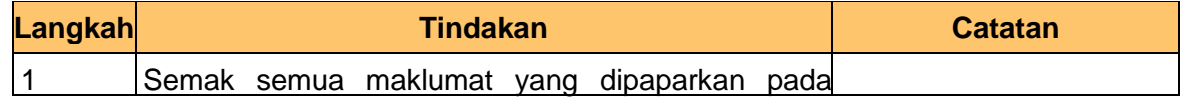

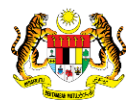

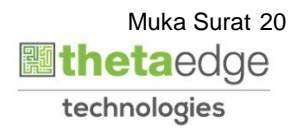

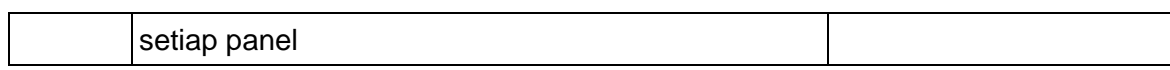

**4.** Skrin **Kelulusan** dipaparkan.

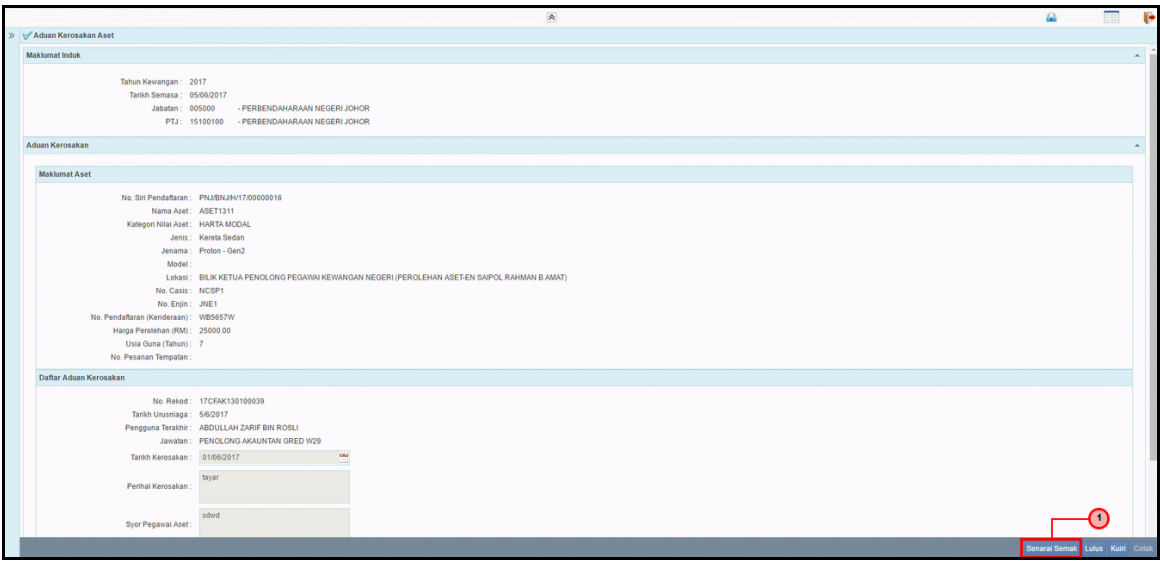

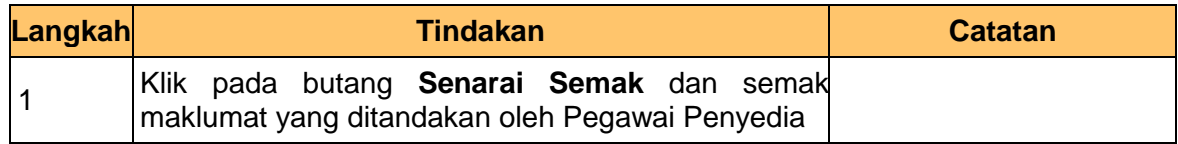

**5.** Skrin **Kelulusan** dipaparkan.

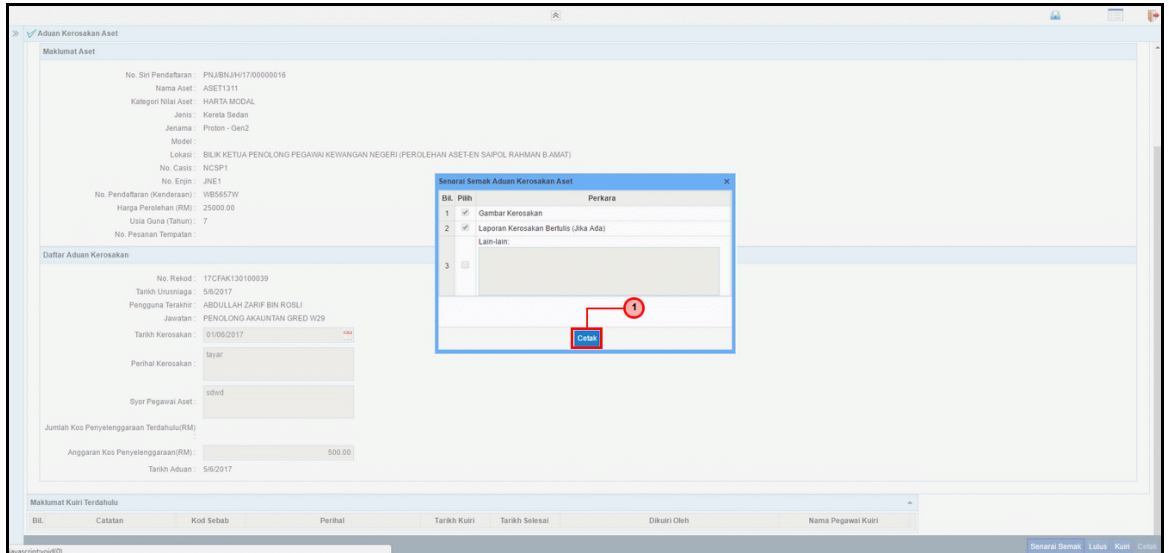

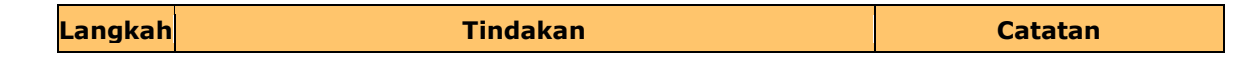

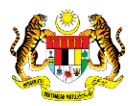

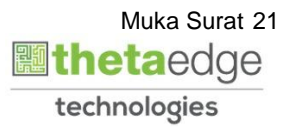

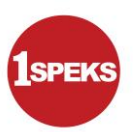

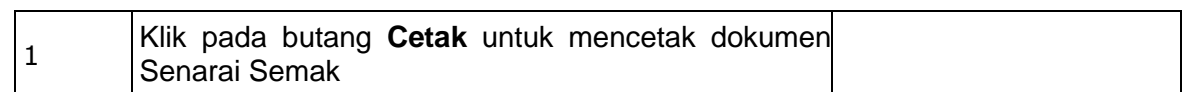

#### **6.** Skrin **Kelulusan** dipaparkan.

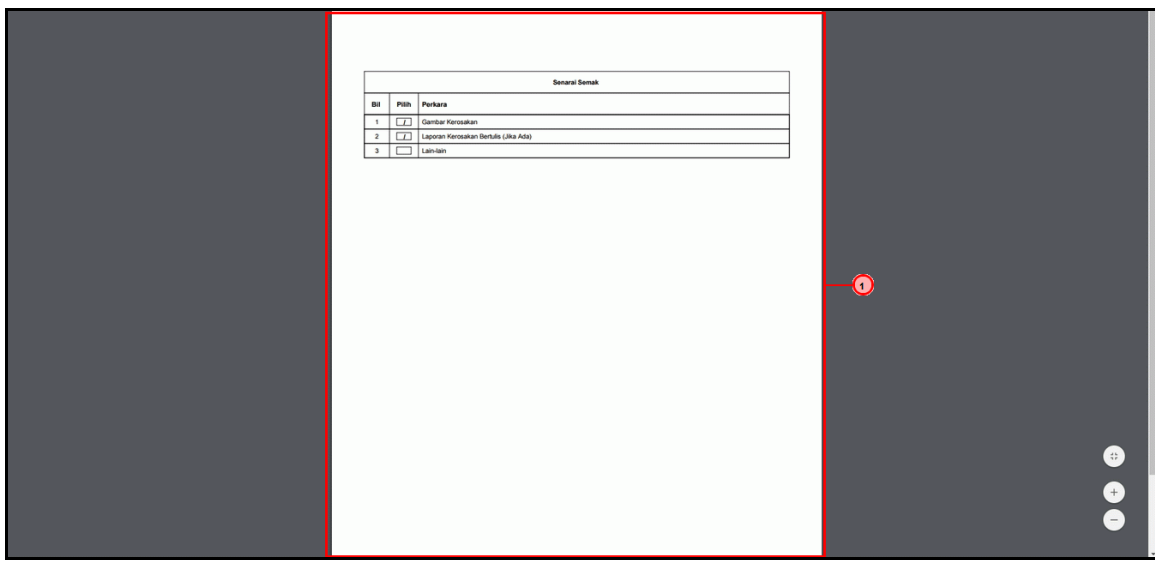

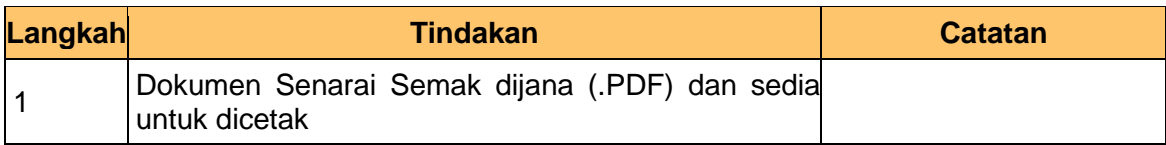

### **7.** Skrin **Kelulusan** dipaparkan.

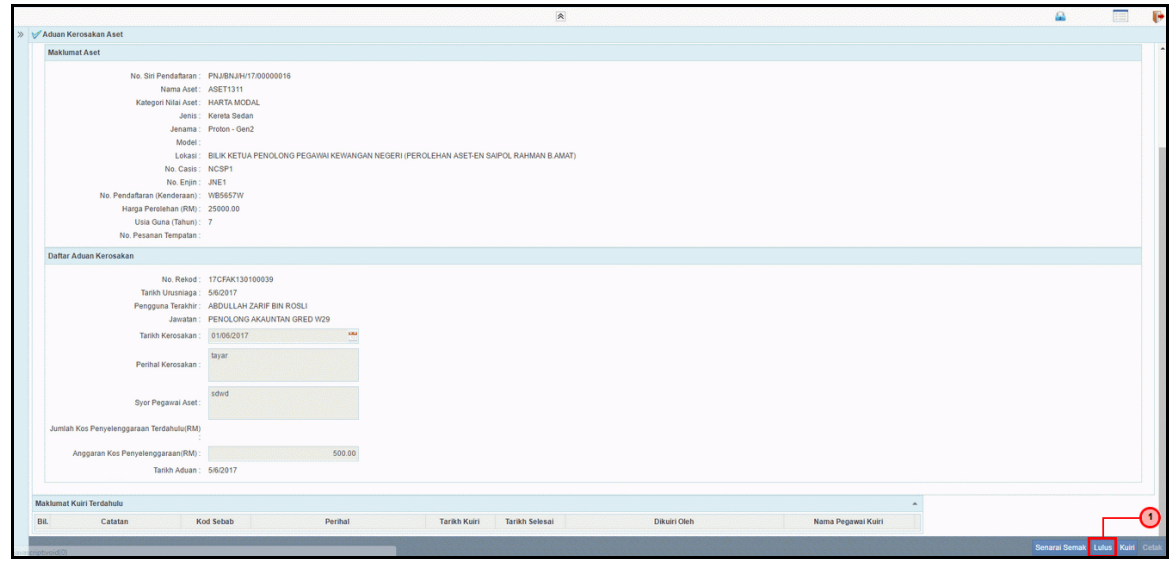

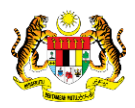

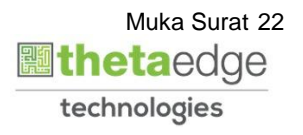

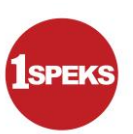

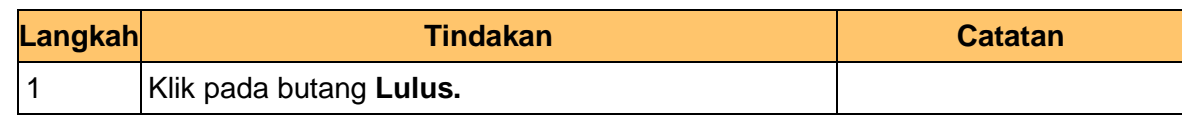

**8.** Skrin **Kelulusan** dipaparkan.

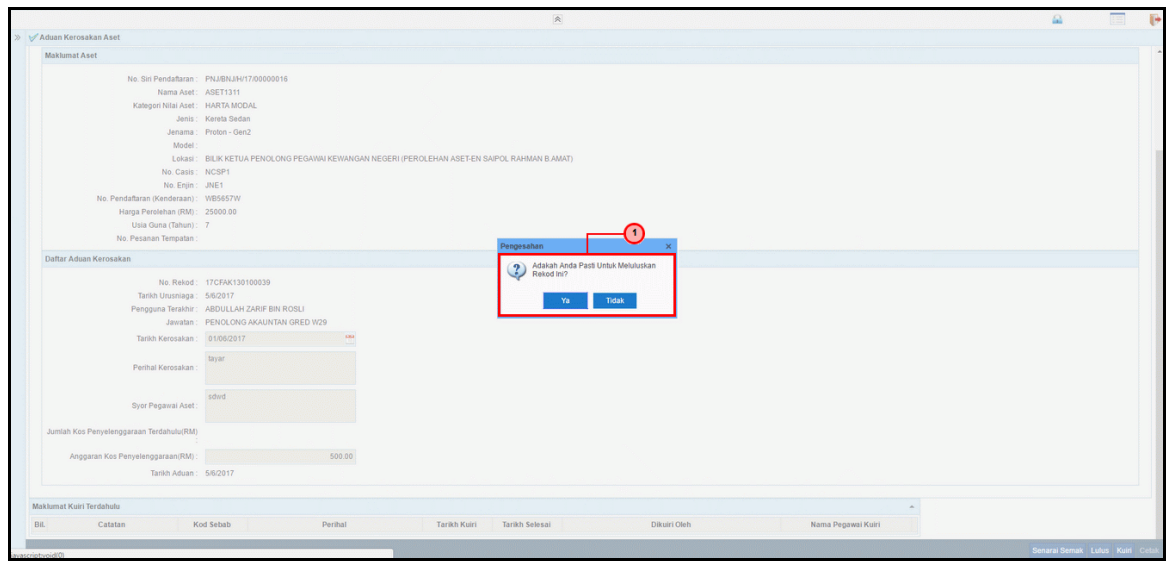

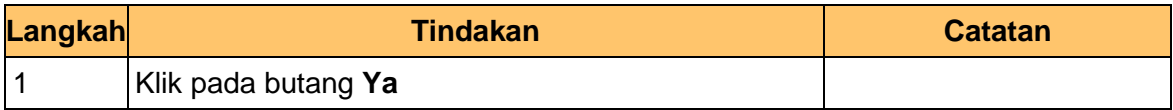

**9.** Skrin **Kelulusan** dipaparkan.

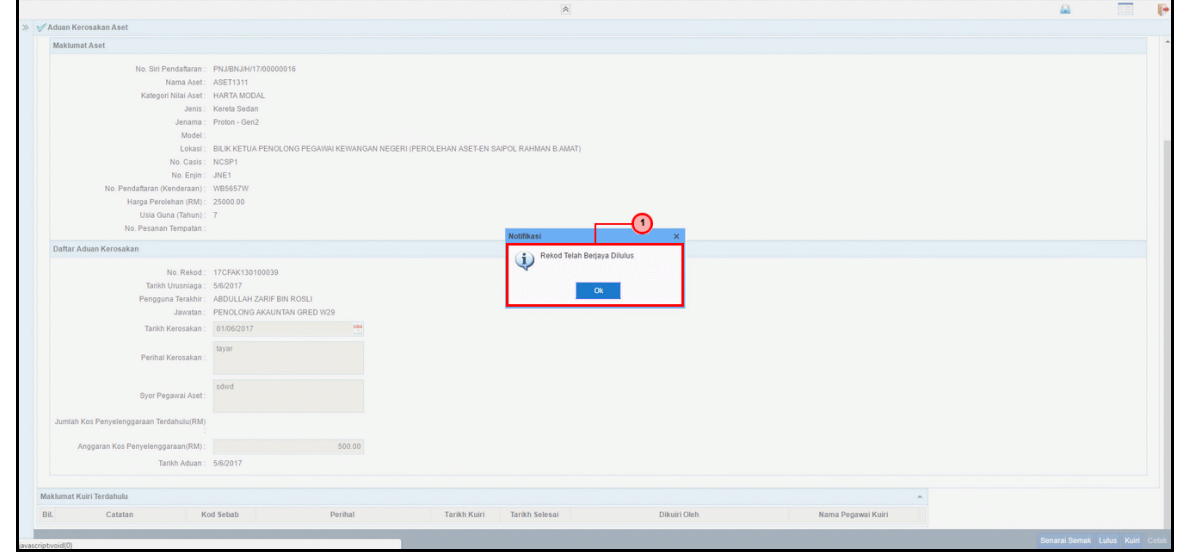

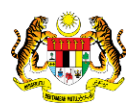

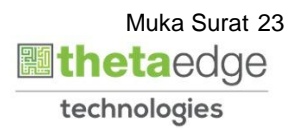

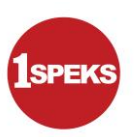

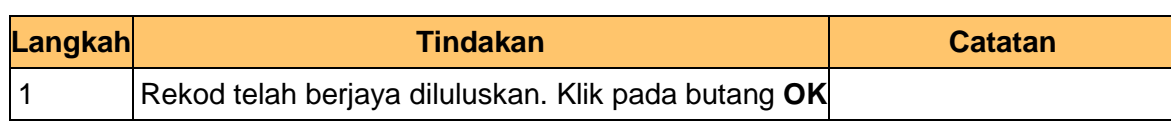

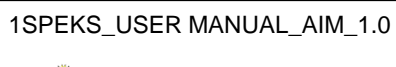

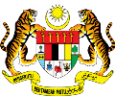

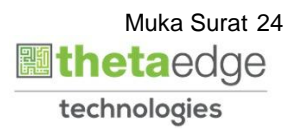

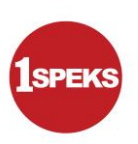

**10** Skrin **Kelulusan** dipaparkan.

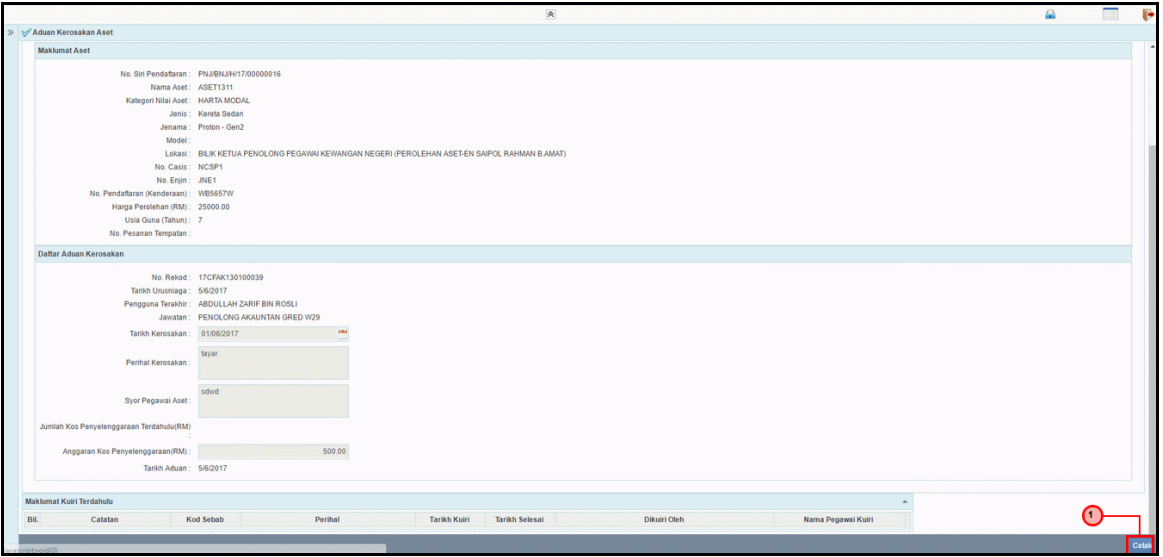

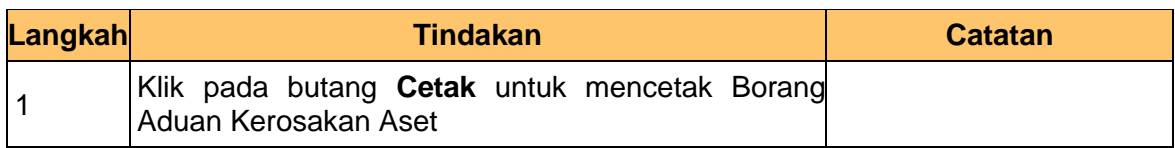

**11.** Skrin **Kelulusan** dipaparkan.

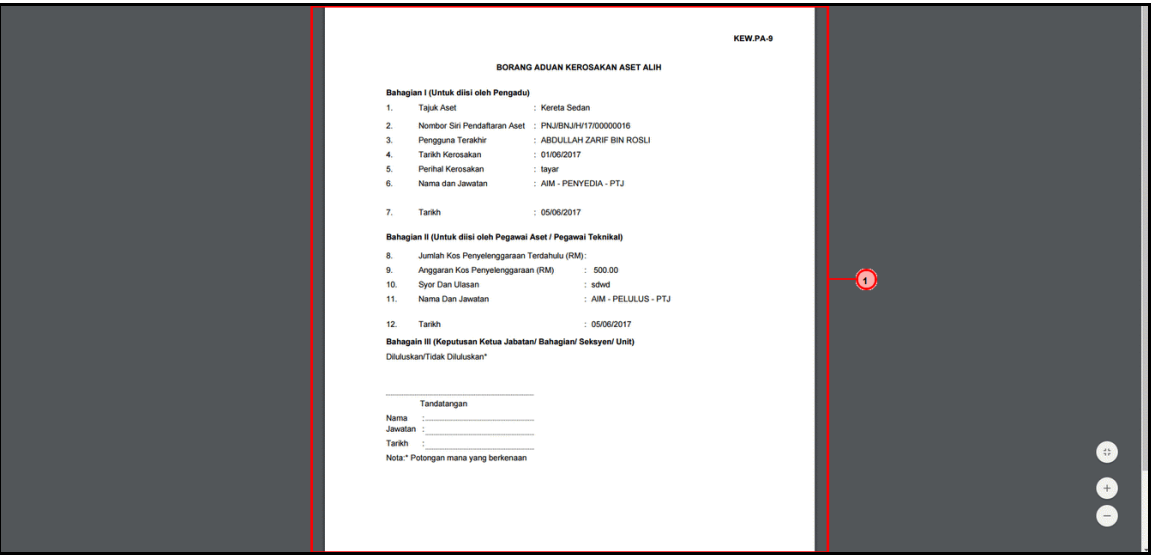

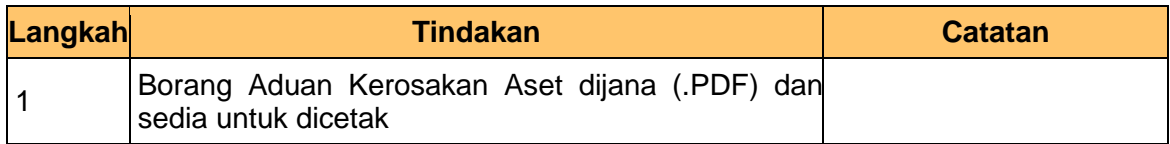

1SPEKS\_USER MANUAL\_AIM\_1.0

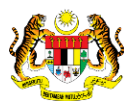

Muka Surat 25 technologies

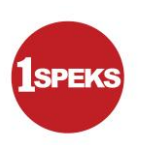

#### **11.** Tamat proses **Kelulusan Aduan Kerosakan**

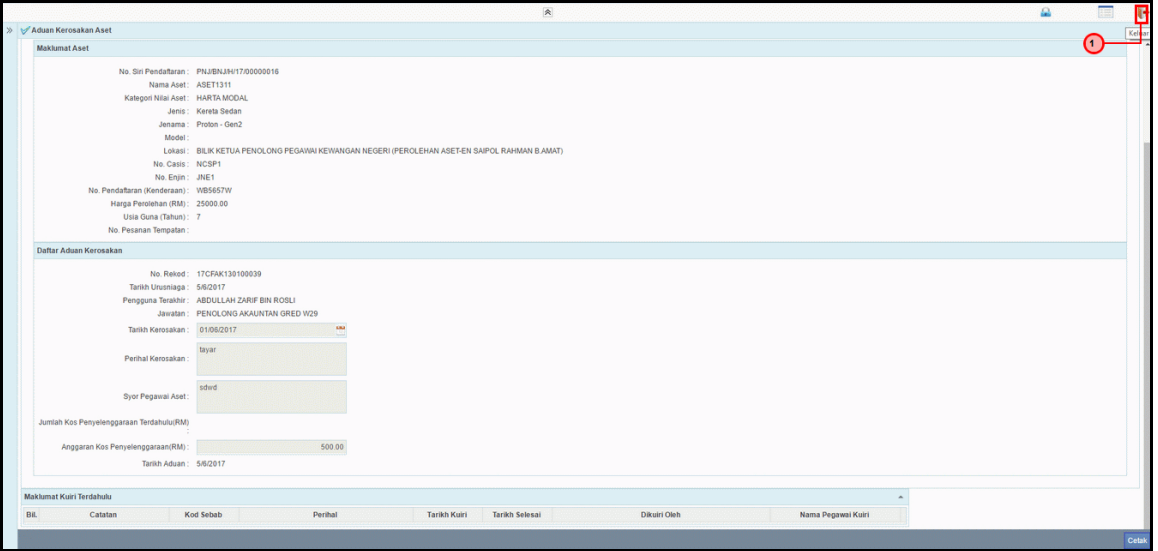

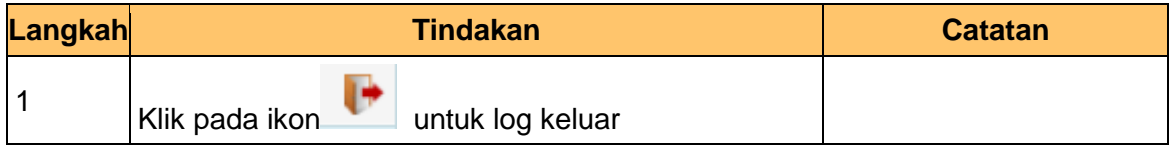

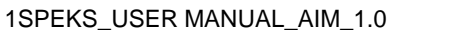

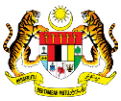

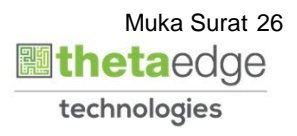